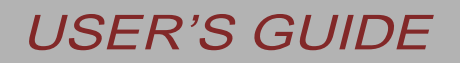

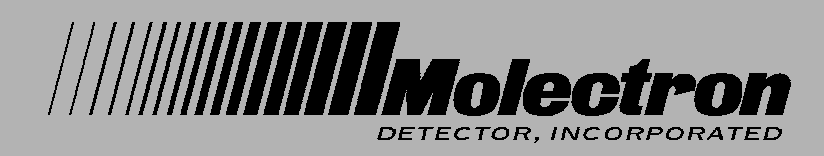

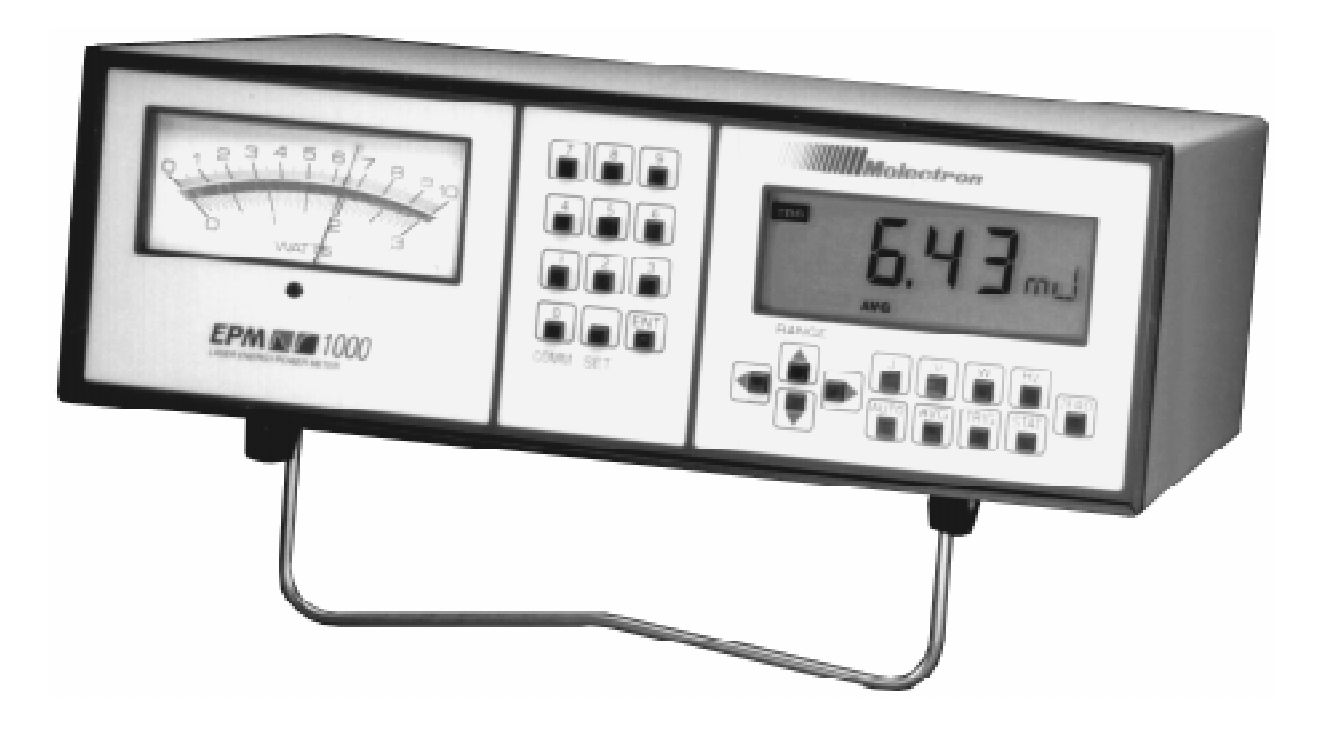

## **EPM1000**

**JOULEMETER/POWER METER USER'S GUIDE**

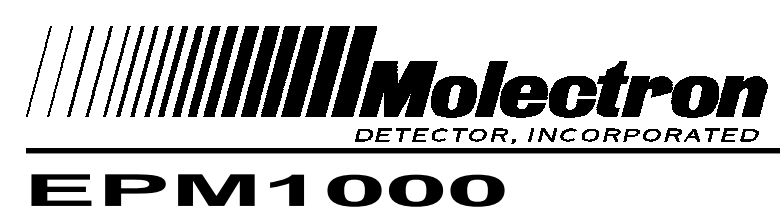

# SINGLE CHANNEL JOULEMETER/POWER METER USER'S GUIDE

EPM1000 User's Manual. Revised September 21, 1998 Published by Molectron Detector, Incorporated 7470 S.W. Bridgeport Road Portland, OR 97224 (800) 366-4340 (503) 620-9069 FAX: (503) 620-8964 http://www.molectron.com

Copyright © 1998 by Molectron Detector, Inc.

All rights reserved. No portion of this book may be reproduced or transmitted in whole or in part in any form or by any means without permission of the publisher.

Document Number: QI-4.6

# Table of Contents

### **Features & Description**

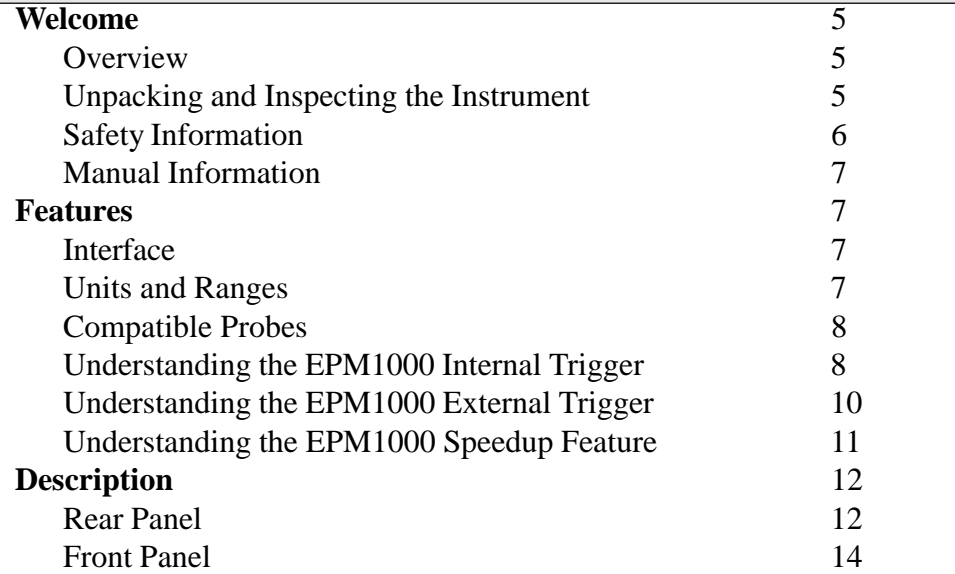

### **Operation Tutorial** 19 Thermopile 19 Pyroelectric 20 **Modes** 21 Normal Mode 21 Auto Mode 21 Average Mode 21 Statistics Mode 22 **Settings** 22 System Settings 22 Trigger Settings 26 Communications Settings 27

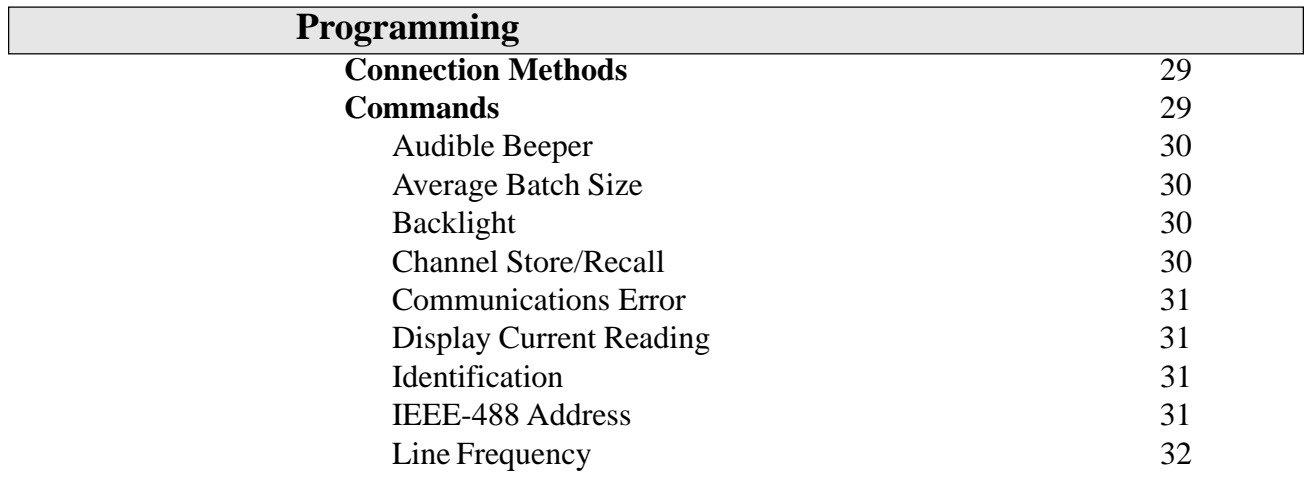

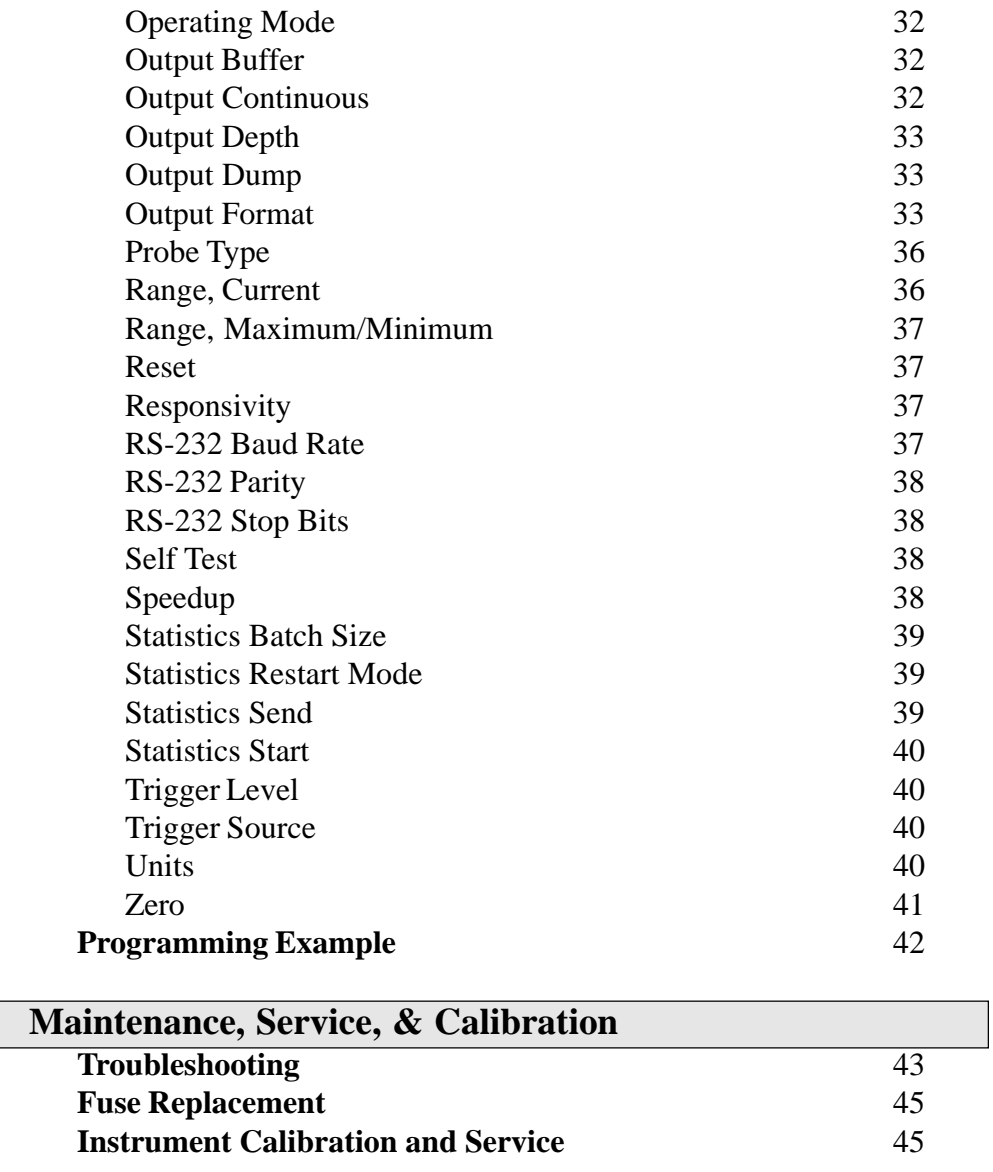

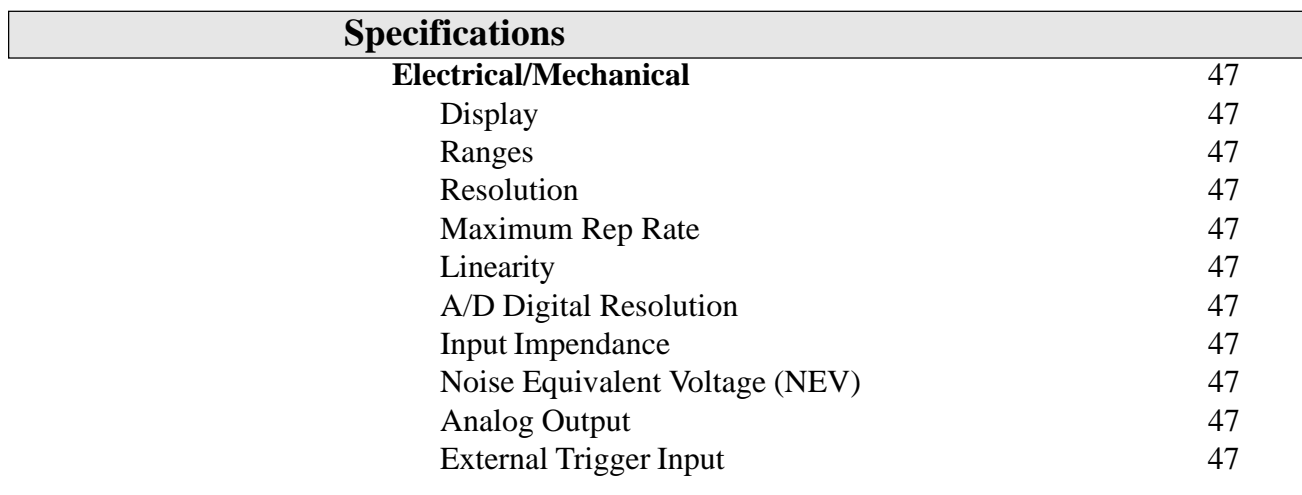

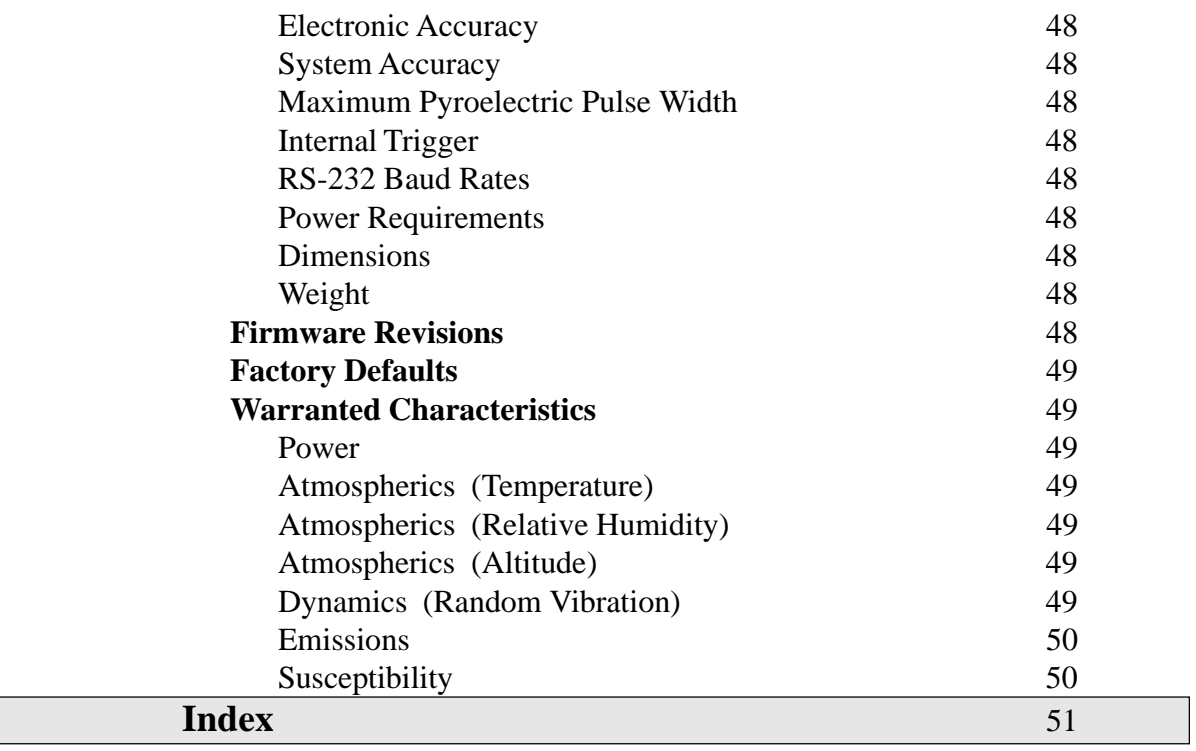

# Features & Description

## Welcome

Overview Thank you for purchasing an EPM1000. The EPM1000 is a laboratory, AC powered meter that can measure both pulsed and CW lasers: energy, power, voltage, and (pulsed only) frequency. The EPM1000 is compatible with all of Molectron Detector, Inc.'s pyroelectric, silicon, and PowerMax® thermopile probes.

The EPM1000 is fast, accurate, and easy to use. It features:

- a large, custom four-digit LCD
- a 3½" mirrored analog meter
- four operating modes
- many functions
- peak reading with automatic baseline drift compensation
- results displayed in selected units
- an analog output
- an adjustable internal trigger
- an external trigger input
- an RS-232 communication port
- an IEEE-488 communication port

All instrument features are available via the communication ports.

Unpacking and Inspecting the **Instrument** 

The equipment described in this manual was delivered to the carrier in good condition and properly packaged. Immediately open all boxes comprising this shipment and inspect the instruments for lost or damaged parts, including case damage, proper button function, etc.

In the unlikely event of damage:

- 1. Save all shipping boxes and cartons for inspection by the carrier until the claim is settled.
- 2. Notify the carrier or transfer agent immediately for a prompt inspection of the claimed loss or damage.
- 3. File the claim with the carrier.
- 4. If necessary, order replacement parts from Molectron Detector, Inc. and collect the invoice amount from the carrier.

Safety Information Review this safety information carefully to avoid injury and prevent damage to this instrument or any instrument connected to it. There are no user serviceable parts in the EPM1000. For Service, please see *Maintenance, Service, and Calibration*.

> This manual uses two terms to describe hazardous conditions: **Caution** and **Warning**.

**Warning** indicates serious injury or death may occur.

**Caution** indicates possible damage to equipment.

#### Warnings:

- Use only the power cord specified for the EPM1000. The grounding conductor of the cord must be connected to earth ground.
- Do not operate the EPM1000 if its panels are removed or any of the interior circuitry is exposed.
- Do not operate the EPM1000 in wet or damp conditions or in an explosive atmosphere.

#### Cautions:

- Do not operate the EPM1000 from a power source which applies more than the voltage specified.
- Do not apply a voltage outside the specified range to any of the terminals.
- Use only the fuse type and rating specified for the EPM1000.
- Provide proper ventilation to the EPM1000, particularly near the ventilation slots in the back.
- Do not operate the EPM1000 with suspected failures. Refer damaged units to qualified Molectron service personnel.
- Never connect or disconnect a powered probe while the EPM1000 is on. Damage could result to the probe, the EPM1000 or both.

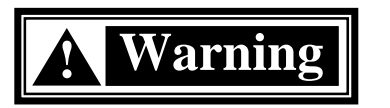

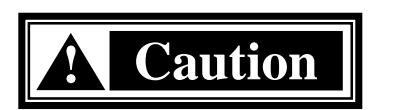

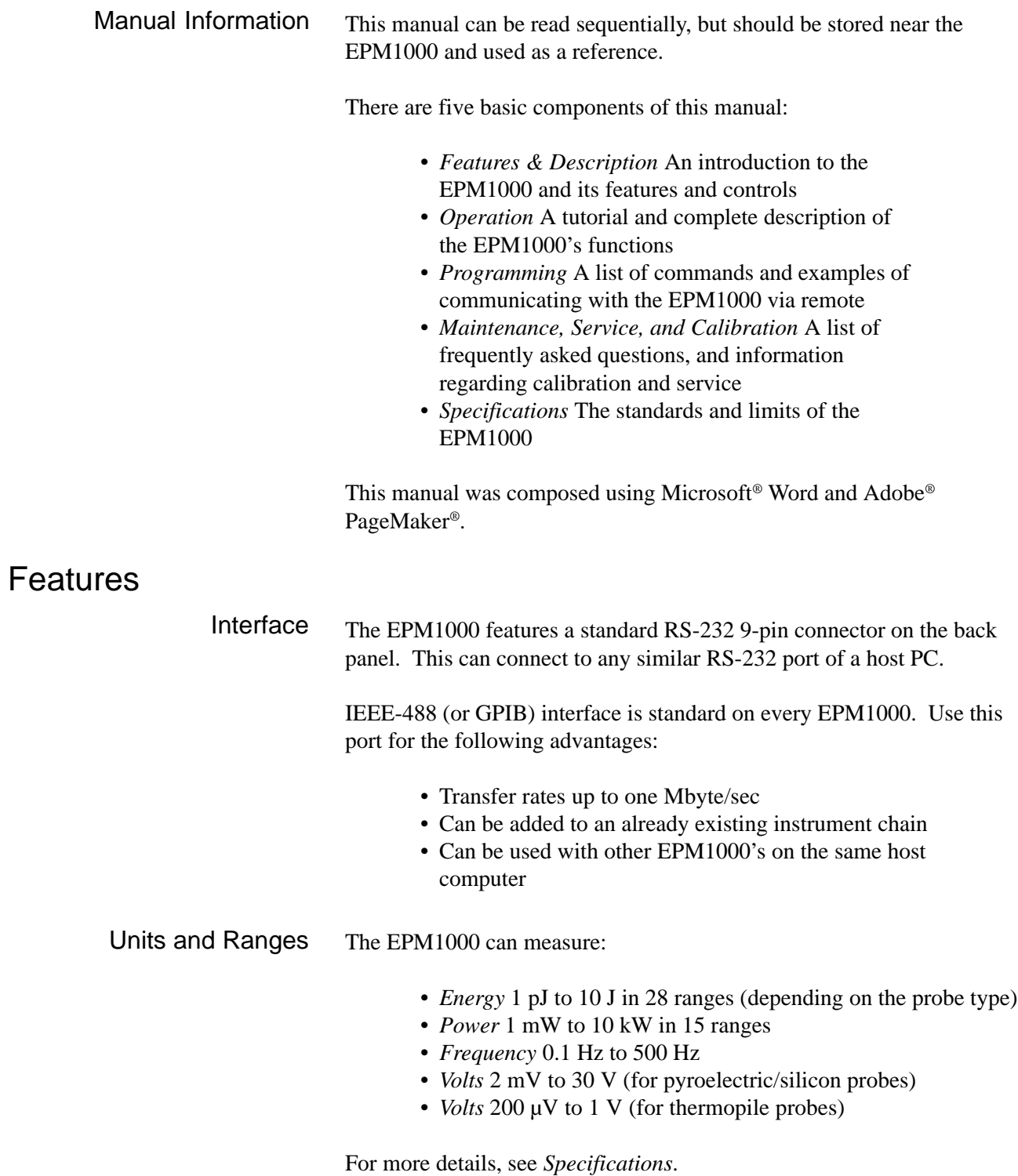

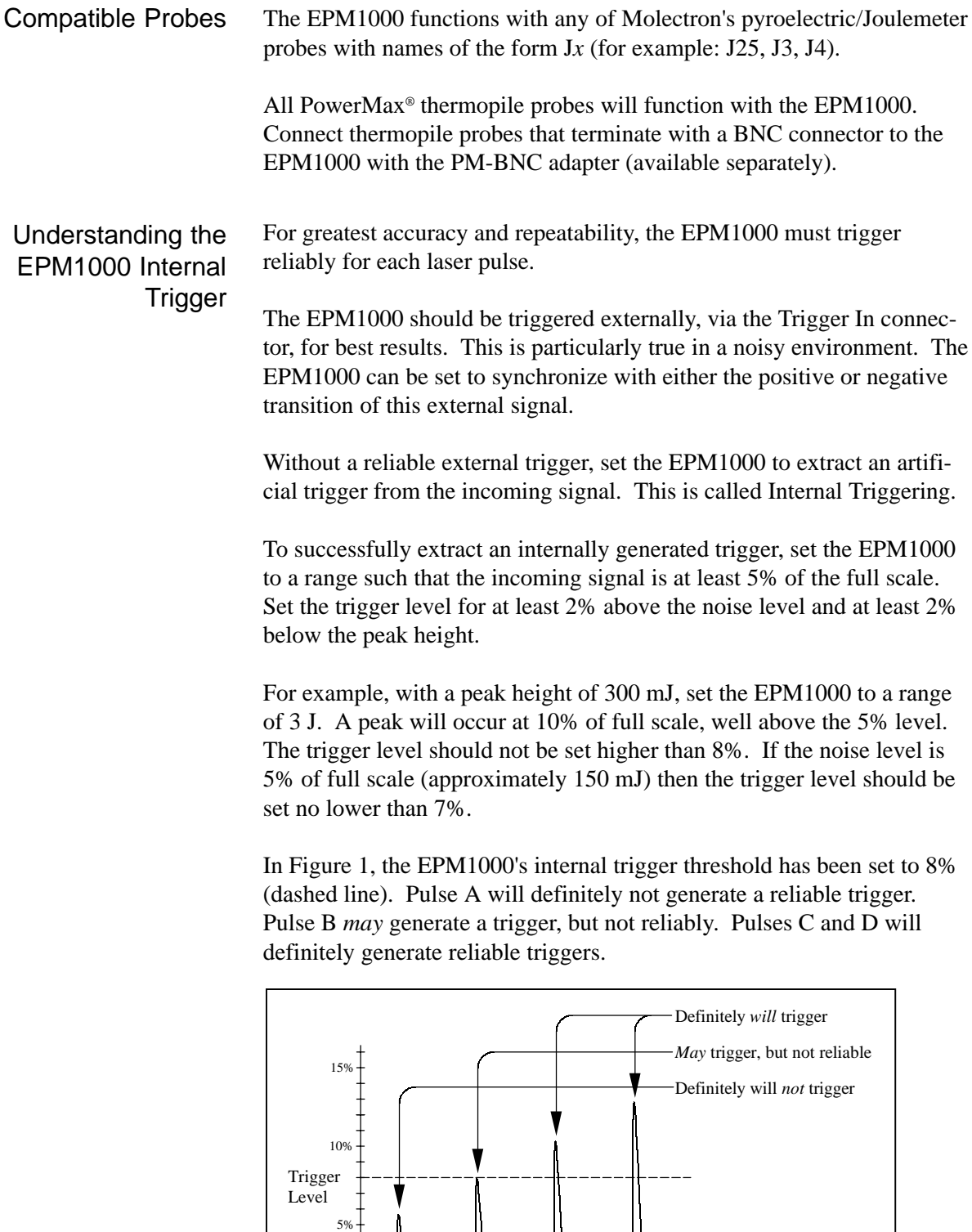

A B C D Figure 1: Pulses which will or will not trigger as valid

### Understanding the EPM1000 Internal **Trigger** (continued)

The ranges differ by powers of ten. A full-scale signal on one range may not trigger on the next higher range unless the trigger level is set to less than 10%. For example, a near full-scale signal of 280 mJ on the 300 mJ range is less than 10% of full scale on the next higher range (2 J) and would not trigger the reading, so adjust the trigger level to less than 8% for reliable triggering.

The trigger is synchronous with the leading edge of the pulse, but the actual peak is determined algorithmically by sampling the input signal near the trigger. From the trigger point forward, the algorithm searches for peaks and from the trigger point back, it searches for a baseline.

The EPM1000 can be programmed to ignore triggers for a specified time after a valid trigger. This prevents "false" triggers in pulse tails from accidentally starting a new sample (see Figure 2). This amount of delay time is called the Trigger Holdoff (see *Operation -- Operation Settings -- Trigger Settings -- Trigger Holdoff*). The EPM1000 is set at the factory with a 1 ms trigger holdoff.

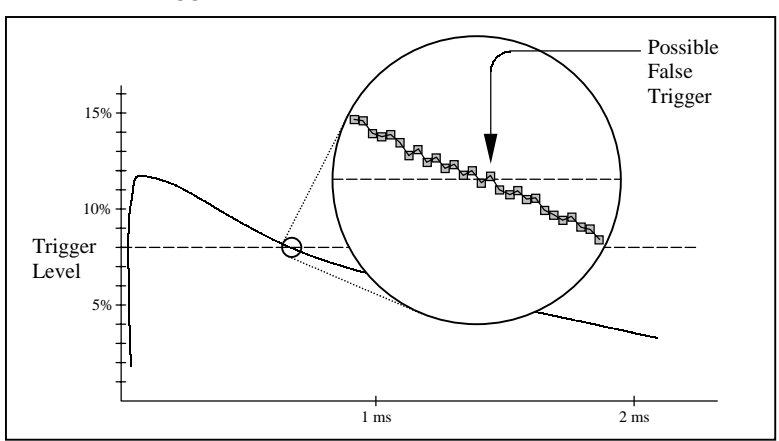

Figure 2: How a false trigger could occur

### Understanding the EPM1000 External Trigger Circuit

The external trigger for the EPM1000 is a  $100\Omega$  resistor (R64) in series with an optical coupler (U39). The coupler is protected by an additional diode (CR20). A high signal at the BNC forward biases the optocoupler diode and triggers the EPM1000.

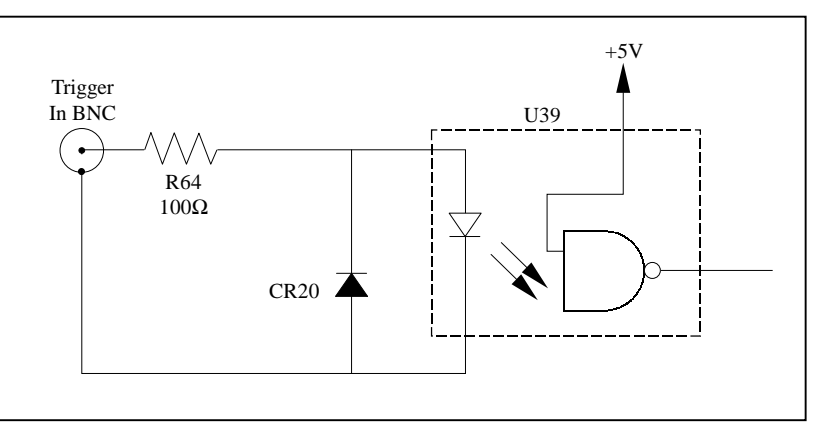

Figure 3: The external trigger circuit for the EPM1000

Typical instrumentation will trigger an EPM1000 reliably. In the event that the triggering instrument cannot source enough current, the current supply must be boosted externally, via a buffer circuit such as shown in Figure 4.

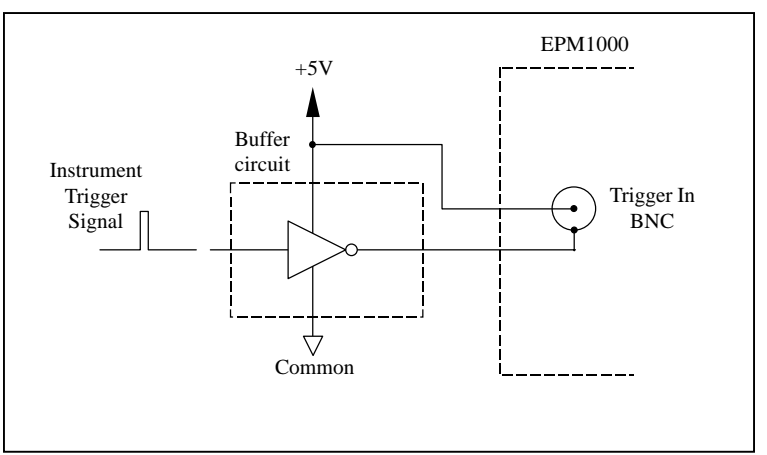

Figure 4: Method to boost source current of triggering device

### Understanding the EPM1000 Speedup Feature

For most applications, it's important to determine laser power quickly and accurately. However, some probes, such as the PM5K, which can measure power as high as 7500 Watts, have a long response time. The EPM1000 solves this problem by using probe information and an internal algorithm, called the Speedup feature, to quickly estimate the final power value.

For long response time probes, the Speedup feature significantly reduces the amount of time required for an estimated value.

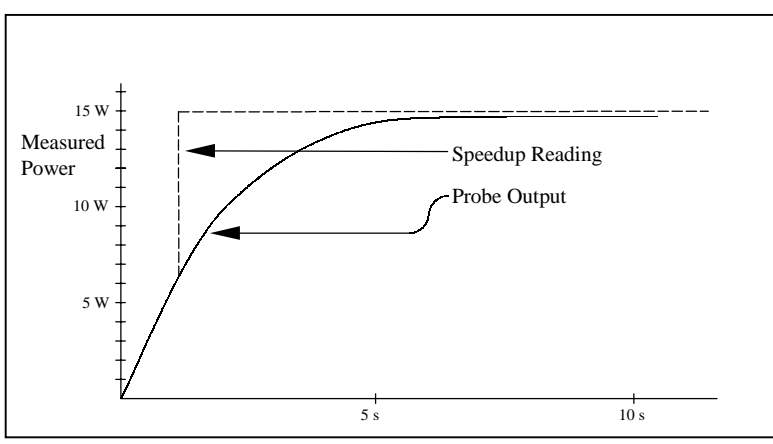

Figure 5: The Speedup feature estimating a 15 W power reading

While the Speedup feature is useful for a stable laser output, it is not well suited for constantly changing or unstable laser outputs, as it tends to amplify noise. The most accurate way to measure power, particularly for unstable laser outputs, is to deactivate the Speedup feature.

The fastest and most accurate results can be achieved when the Speedup feature is in Selective mode. In Selective mode, the EPM1000 determines when the Speedup algorithm should be used. Whenever the actual measurement and the estimated measurement differ by more than 5%, the Speedup data will be displayed, but when the actual measurement falls within 1% of the estimated measurement, the EPM1000 displays the actual measurement. For most probes, using the Selective mode is very effective, taking advantage of the Speedup feature when needed and relying on the EPM1000's raw accuracy otherwise.

## **Description**

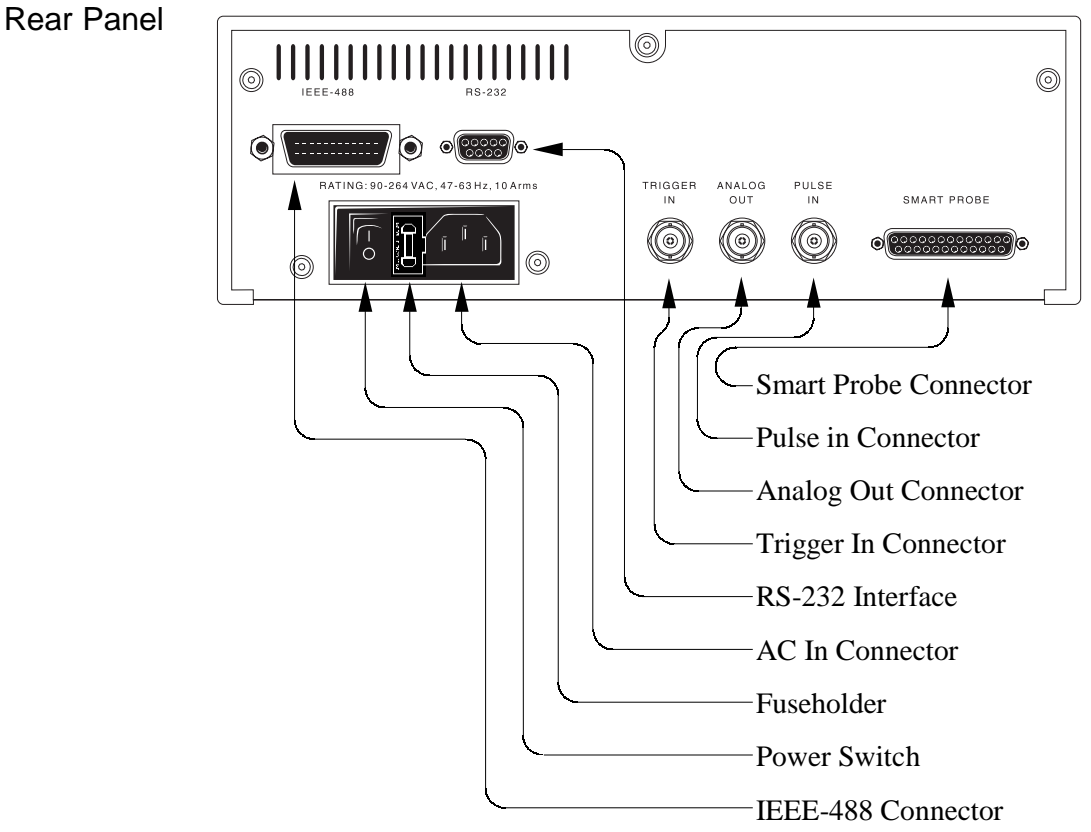

Figure 6: EPM1000 Rear Panel

#### *Smart Probe*

This connection is for all of Molectron's PowerMax® probes, as well as specially powered Joulemeter probes.

#### *Pulse In Connector*

This connects a pyroelectric laser energy probe and is internally terminated with 1MΩ impedance. Probes with 50 Ω impedance (such as J3, J3S, and J4 probes) must use a 50  $\Omega$  feed-through terminator, available through Molectron Detector, Inc., or equivalent to Pomona P/N 4119.

#### *Analog Out Connector*

This connection provides 0 to 1.81 VDC output into loads  $\geq 600 \Omega$ . The output impedance is 100  $Ω$ . The update rate is 3 Hz. The signal represents the input pulse amplitude scaled to the full scale of the display. For example, if the EPM1000 is set on the 300 mJ range, then the Analog Out value will be 1.81 V when the input pulse is 300 mJ. If the input pulse were 150 mJ, then the Analog Out value would be approximately 905 mV. Note that although in some instances the EPM1000's display will exceed the selected range, under no circumstances will the Analog Out value exceed 1.81 VDC.

#### *Trigger In Connector* Rear Panel

This input line accepts synchronized pulses from the laser. It is electrically isolated from the EPM1000 and consists of a  $100\Omega$  resistor in series with an optoisolator. It can be set from the front panel or via remote to trigger on the rising or falling edge of the input signal. This input only triggers pyroelectric/silicon measurements. (continued)

#### *RS-232 Interface*

The EPM1000 acts as a DTE (Data Terminal Equipment) device through this 9-pin RS-232 connector. It mates with a standard 9-pin straightthrough serial cable to a typical IBM-AT compatible PC, or other DCE (Data Communications Equipment) device. Hardware handshaking is implemented.

| Assignment                |
|---------------------------|
| DCD (not used in EPM1000) |
| <b>RXD</b>                |
| <b>TXD</b>                |
| <b>DTR</b>                |
| <b>GND</b>                |
| <b>DSR</b>                |
| <b>RTS</b>                |
| <b>CTS</b>                |
| RI (not used in EPM100)   |
|                           |

Table 1: RS-232 pin assignments

#### *AC In Connector*

Connect only to the factory supplied, polarized AC cord. The EPM1000 will function at AC voltages from 90 to 264 VAC at frequencies between 50 Hz and 60 Hz.

#### *Fuseholder*

Replace this fuse with only a 240 VAC/1 A fast-blow fuse. A convenient replacement fuse is stored in the holder. See *Maintenance, Service, and Calibration* for replacement instructions.

*Power Switch* Press the symbol for ON and the  $\bigcirc$  symbol for OFF.

*IEEE-488 Connector* This connector mates with a standard IEEE-488 cable.

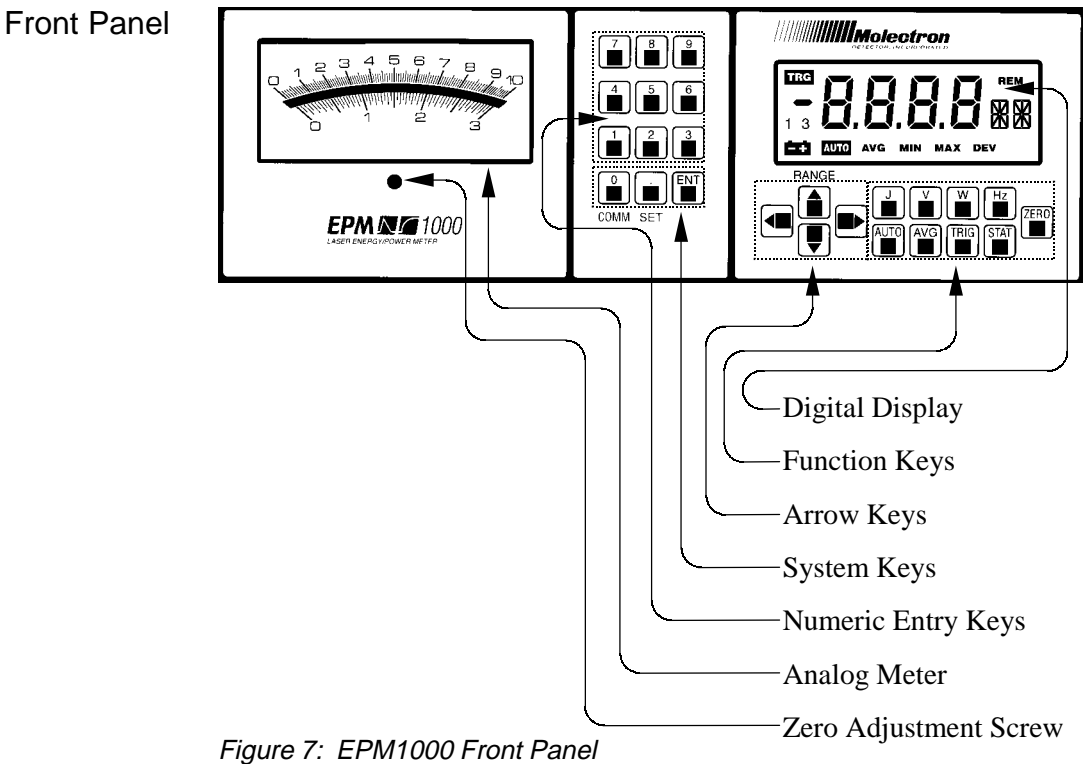

#### *Digital Display*

Twelve different readouts appear on the EPM1000's liquid crystal display (see Figure 6).

- *REM Annunciator* Indicates the EPM1000 is under remote control.
- *Numeric Display* Typically indicates measurement value.
- *Alphanumeric Display* Typically indicates measurement unit, and some auxiliary functions.
- *DEV Annunciator* Indicates the EPM1000 is displaying the standard deviation of the current batch in Statistics Mode.
- *MAX Annunciator* Indicates the EPM1000 is displaying the maximum batch value in Statistics Mode.
- *MIN Annunciator* Indicates the EPM1000 is displaying the minimum batch value in Statistics Mode.
- *AVG Annunciator* Indicates one of two possible states. When the annunciator is steadily activated, the EPM1000 is displaying the mean batch value in Statistics Mode. When the annunciator is blinking, the EPM1000 is in Average Mode.
- *AUTO Annunciator* Indicates the EPM1000 is in autorange mode.

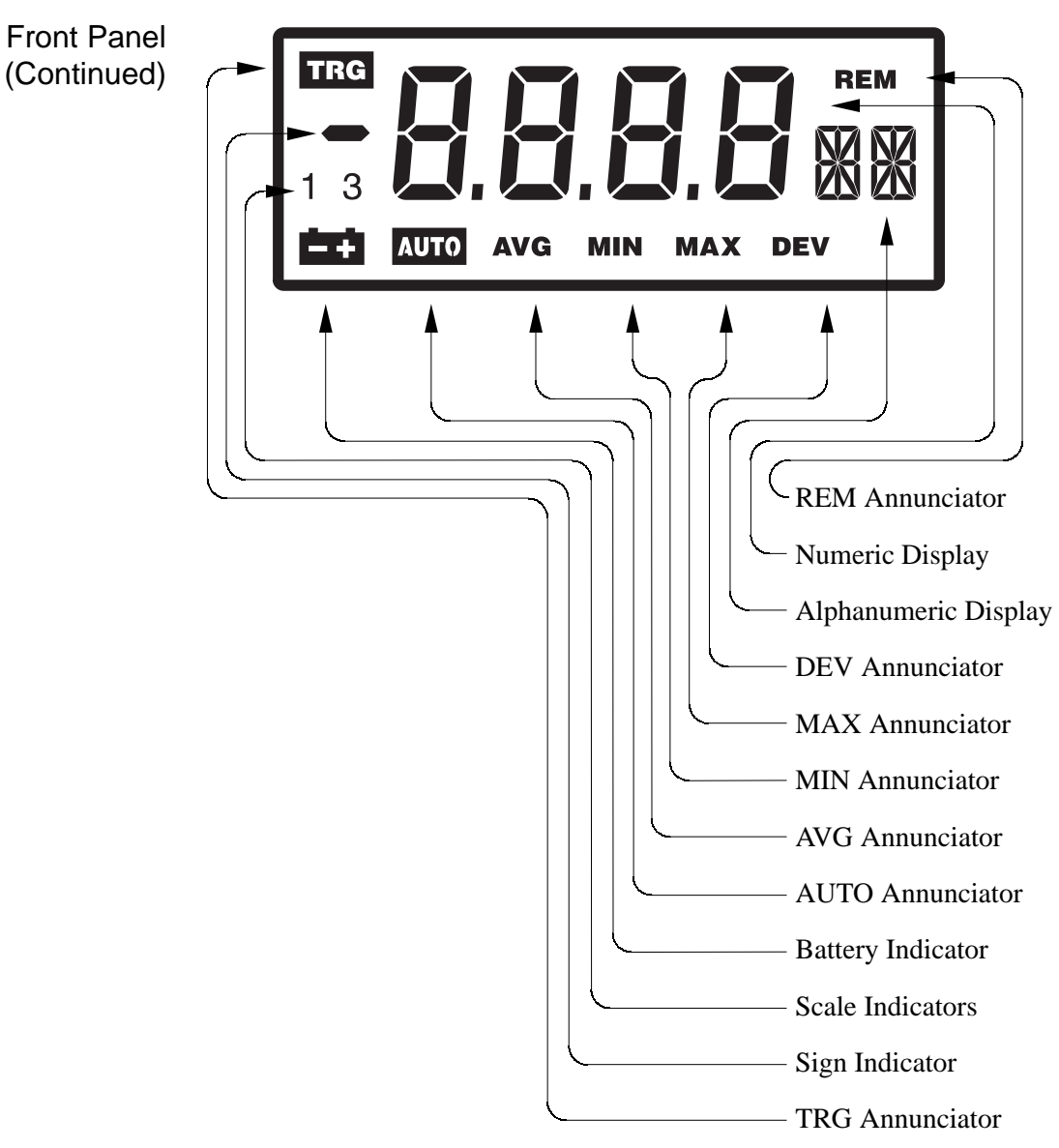

Figure 8: EPM1000 LCD Digital Display

- *Battery Indicator* No function in this unit.
- *Scale Indicators* Indicate which scale of the analog meter (0-10 or 0-3) is being used.
- *Sign Indicator* Indicates a negative reading during thermopile measurements.
- *TRG Annunciator* Indicates the EPM1000 is receiving a valid input pyroelectric/silicon pulse.

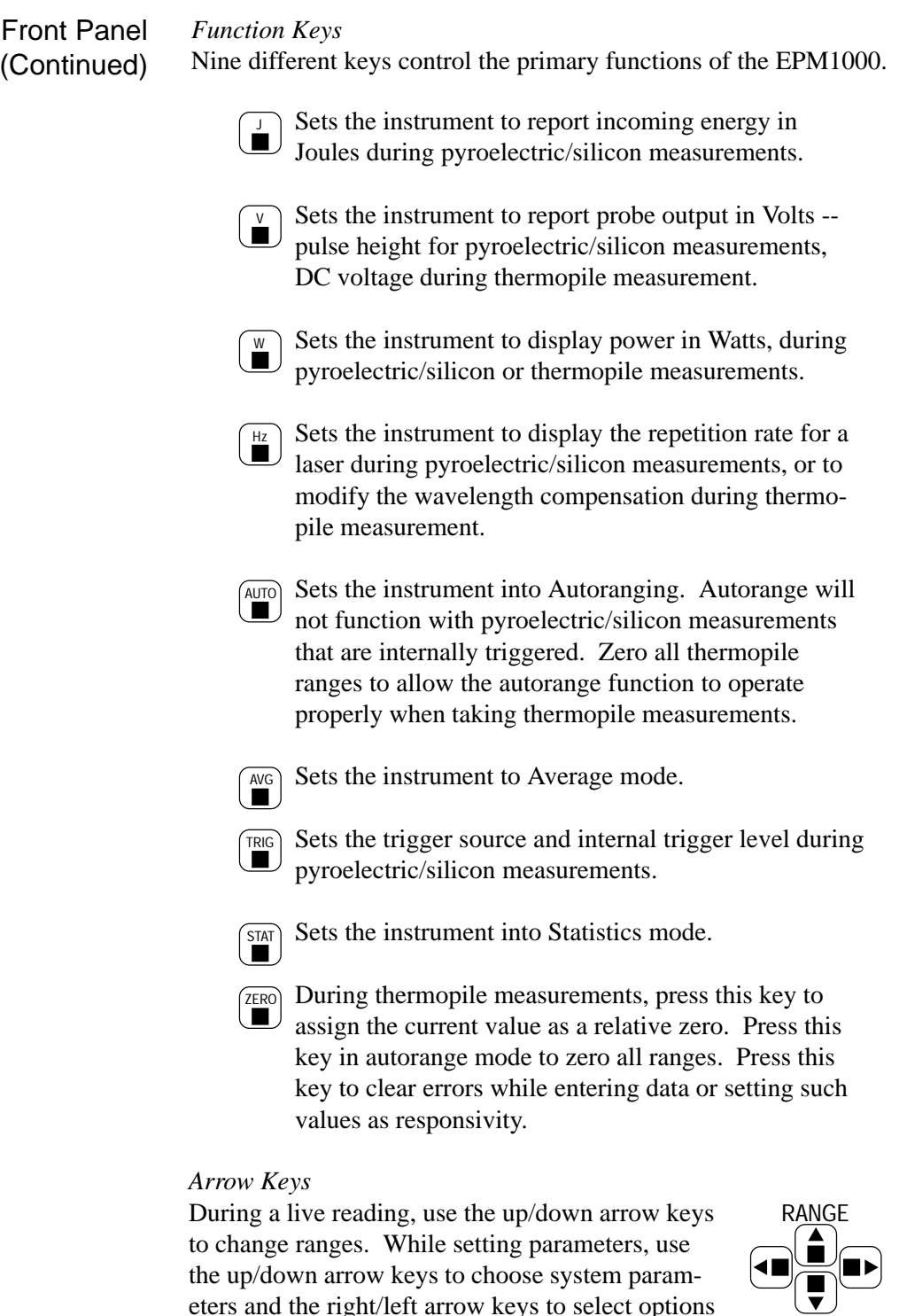

eters and the right/left arrow keys to select options

for those parameters.

#### Front Panel (Continued) *System Keys* These three keys navigate through the EPM1000's configuration menus.

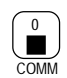

This key permits modification of the EPM1000's communication parameters (such as baud rate, I/O port, etc.) by offering access to the communications parameters menu. It is also the "0" key for the *Numeric Entry Keys*.

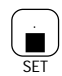

This key permits modification of the EPM1000's system parameters (such as display speedup and backlight) by offering access to the system parameters menu. It also acts as the decimal point entry key for the *Numeric Entry Keys*.

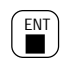

Pressing this key during configuration menus or while entering a number on the numeric keypad will accept the currently displayed value or number.

#### *Numeric Entry Keys*

Use this keypad for data entry, such as detector responsivity or setup information such as statistics batch size.

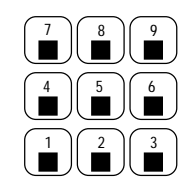

#### *Analog Meter*

The EPM1000's analog meter uses two scales, one marked 0-10 and one marked 0-3. The 1 and 3 scale indicators on the LCD indicate respectively which scale the EPM1000 is using.

#### *Zero Adjustment Screw*

Use this screw to adjust the zero of the analog meter.

W

# **Operation**

# **Tutorial**

**Thermopile** 

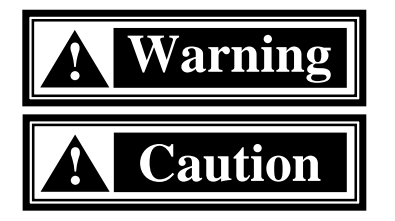

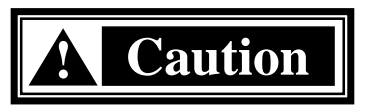

Measuring laser power using a PowerMax® thermopile probe is easy with the EPM1000. It automatically searches for an attached thermopile probe when powered up. An attached thermopile probe is queried and the probe's responsivity is automatically programmed into the EPM1000.

**Warning:** Follow all laser safety procedures. Laser must be blocked or switched off before beginning this procedure.

**Caution:** Do not exceed the power/energy density limits for the thermopile probe as defined in the probe's data sheet.

> 1. Place the PowerMax<sup>®</sup> probe in the path of the laser beam in such a way that the beam will strike the center of the probe surface when power is restored.

**Caution:** The EPM1000 must be off before connecting or disconnecting any powered probe such as the PowerMax® thermopile probe. Connecting or disconnecting a probe while the EPM1000 is on will damage the probe.

- 2. Connect the detector to the EPM1000 rear panel 25 pin Smart Probe connector, using the probe's cable.
- 3. Turn the EPM1000 on. If the EPM1000 isn't in normal mode, place it into Normal Mode by pressing
- 4. Switch the laser on or unblock the beam. Verify proper beam alignment on the probe surface.
- 5. Adjust the range up or down by pressing  $\left| \right|$  or  $\left| \right|$ respectively, until 30 to 300 counts appear on the digital display. A display reading of OL indicates the selected range is too low.
- 6. Block the beam and wait for the EPM1000 display to settle. Press  $\begin{bmatrix} \mathsf{ZERO} \\ \blacksquare \end{bmatrix}$  to zero the display.
- 7. Unblock the beam and wait for the EPM1000 to settle on the new, more accurate reading. If the probe responds too slowly to power changes, activate Display Speedup and the EPM1000 will display an estimate of the final value within a few seconds.

Pyroelectric If an EPM1000 doesn't detect the presence of a PowerMax<sup>®</sup> thermopile probe, it monitors the pyroelectric/silicon input for signal peaks. The EPM1000 will not automatically read the probe's responsivity as it does with a thermopile probe, so the responsivity must be programmed separately.

> **Warning:** Follow all laser safety procedures. Laser must be blocked or switched off before beginning this procedure.

**Caution:** Do not exceed the power/energy density limits for the pyroelectric probe as defined in the probe's data sheet.

- 1. Place the pyroelectric detector in the path of the laser beam in such a way that the beam will strike the center of the probe surface when power is restored.
- 2. Connect the detector to the EPM1000 rear panel. In most cases, this connection will be the Pulse In connector, but in such cases as the J9-0660 pyroelectric probe, this will be the 25-pin Smart Probe connector.
- 3. Turn the EPM1000 on. If the EPM1000 isn't in normal mode, place it into normal mode by pressing  $\left| \frac{J}{\blacksquare} \right|$ .
- 4. Program the EPM1000 with the correct responsivity by pressing  $\left[\bullet\right]$  and entering the value using the numeric entry keys. The proper responsivity value should be printed on a label attached to the probe. Note that the EPM1000 expresses responsivity as Volts/Joules, so if the probe responsivity is in other units (such as V/mJ), it must be converted before entry.
- 5. Switch the laser on or unblock the beam. Verify proper beam alignment on the probe surface.
- 6. Adjust the range by pressing  $\left(\bigbullet\right)$  or  $\left(\bigbullet\right)$  until the **TRG** annunciator activates and an energy reading appears on the digital display. Note that at lower frequencies, the  $\prod_{i}$  annunciator will indicate each valid pulse by flashing on once, but at higher frequencies, it is activated continually as long as valid pulses arrive at the input. A display reading of OL indicates the selected range is too low.

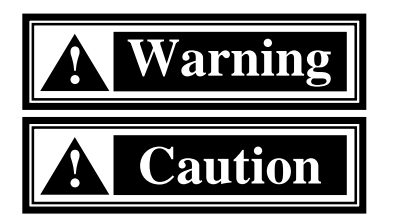

### Modes

Normal Mode Use Normal Mode to make most measurements. The EPM1000 displays continuous live updates of incoming probe data in Joules, Volts, Watts, or Hertz for pyroelectric/silicon probes and data in Volts or Watts for thermopile probes.

> If the frequency of incoming pulses exceeds the display refresh rate (3 Hz), then some data will not appear on the LCD, but it will be saved in the EPM1000's buffer, if the instrument has been programmed to store the data.

The EPM1000 is in Normal Mode only when  $AUC$ ,  $AVG$ ,  $MIN$ ,  $MAX$ , and **DEV** are all not visible. Place the EPM1000 into Normal Mode by pressing  $\left(\begin{array}{c} \perp \\ \perp \end{array}\right)$ ,  $\left(\begin{array}{c} \times \\ \perp \end{array}\right)$ ,  $\left(\begin{array}{c} \infty \\ \perp \end{array}\right)$ , or

Use Auto Mode to automatically seek the most appropriate range for any given input. Auto Mode is particularly useful when the input signal varies greatly during a sampling, because the EPM1000 is constantly seeking the best display range at each pulse. The EPM1000 can autorange while measuring Joules, Volts, or Watts, and the measurement unit can be changed while in Auto Mode, but the trigger source must always be external. The EPM1000 will not autorange from an internal trigger. Auto Mode

> While in Normal Mode, measuring Joules, Volts, or Watts, press  $\left(\bigcup_{i=1}^{\text{AUTO}}\right)$  to set the EPM1000 in Auto Mode. The next pulse is used to determine the proper range and while the EPM1000 is seeking this range, the AUTO annunciator blinks. The annunciator stops blinking and locks on when the EPM1000 has located the proper range. The next pulse will use this new range. Press  $\left[\frac{\text{AUTO}}{n}\right]$  again to deactivate Auto Mode.

> Note that for best results, manually set the EPM1000 to its highest range before activating Auto Mode.

Average Mode Use Average Mode to reduce pulse-to-pulse (or reading-to-reading for thermopile probes) variation on the EPM1000 display. While in Average Mode, the EPM1000 reports the arithmetic mean of some number of consecutive samples. This number, the Average Batch Size, can be any integer from 2 to 99. Although only the resulting mean is displayed on the LCD, the EPM1000 can be programmed to save each peak or reading in its internal buffer for later transfer to a host computer. After reporting the mean value, the EPM1000 resets its counter and begins sampling the next batch. No counts are lost in the process. The previous value remains onscreen until the next value is calculated.

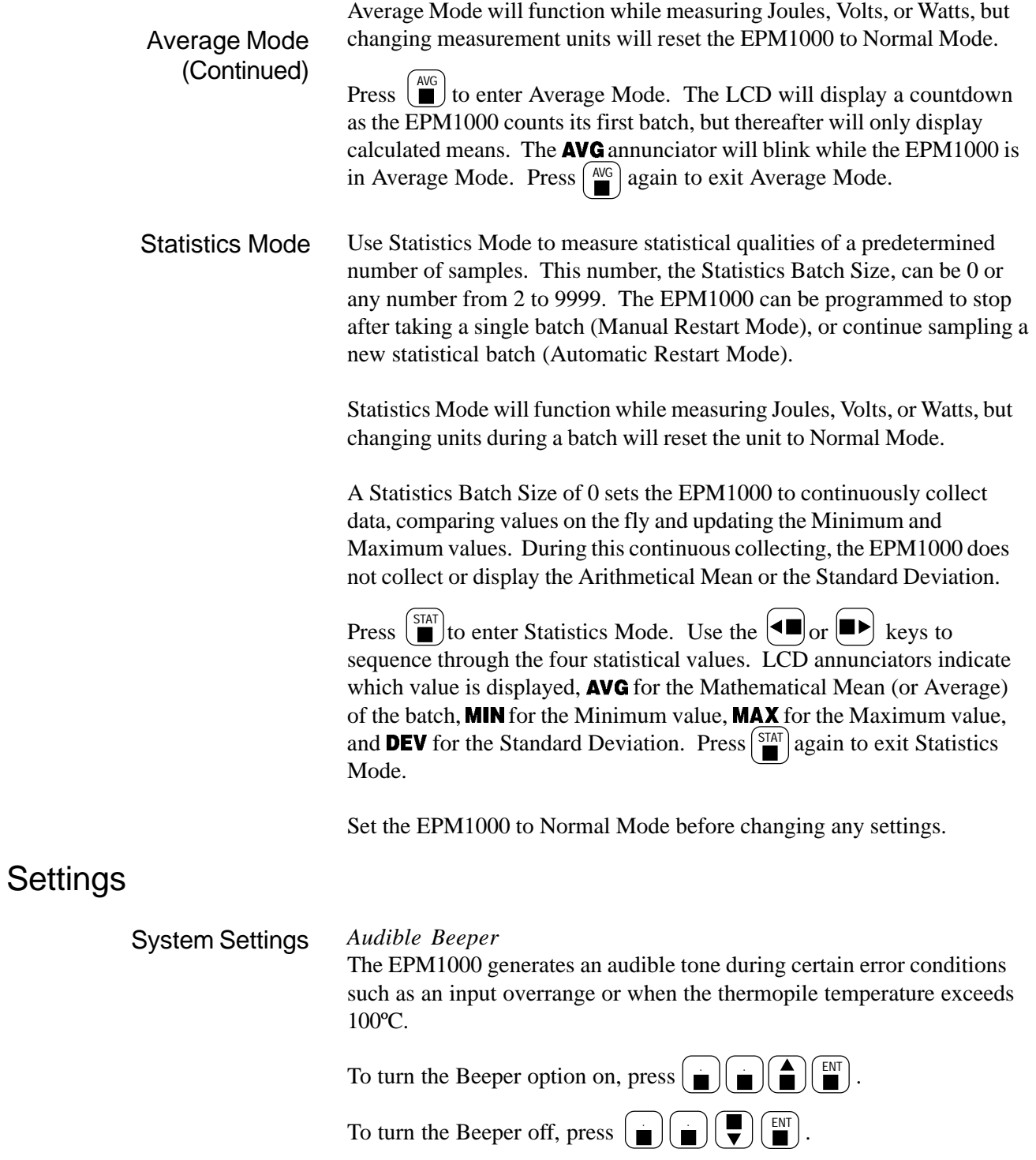

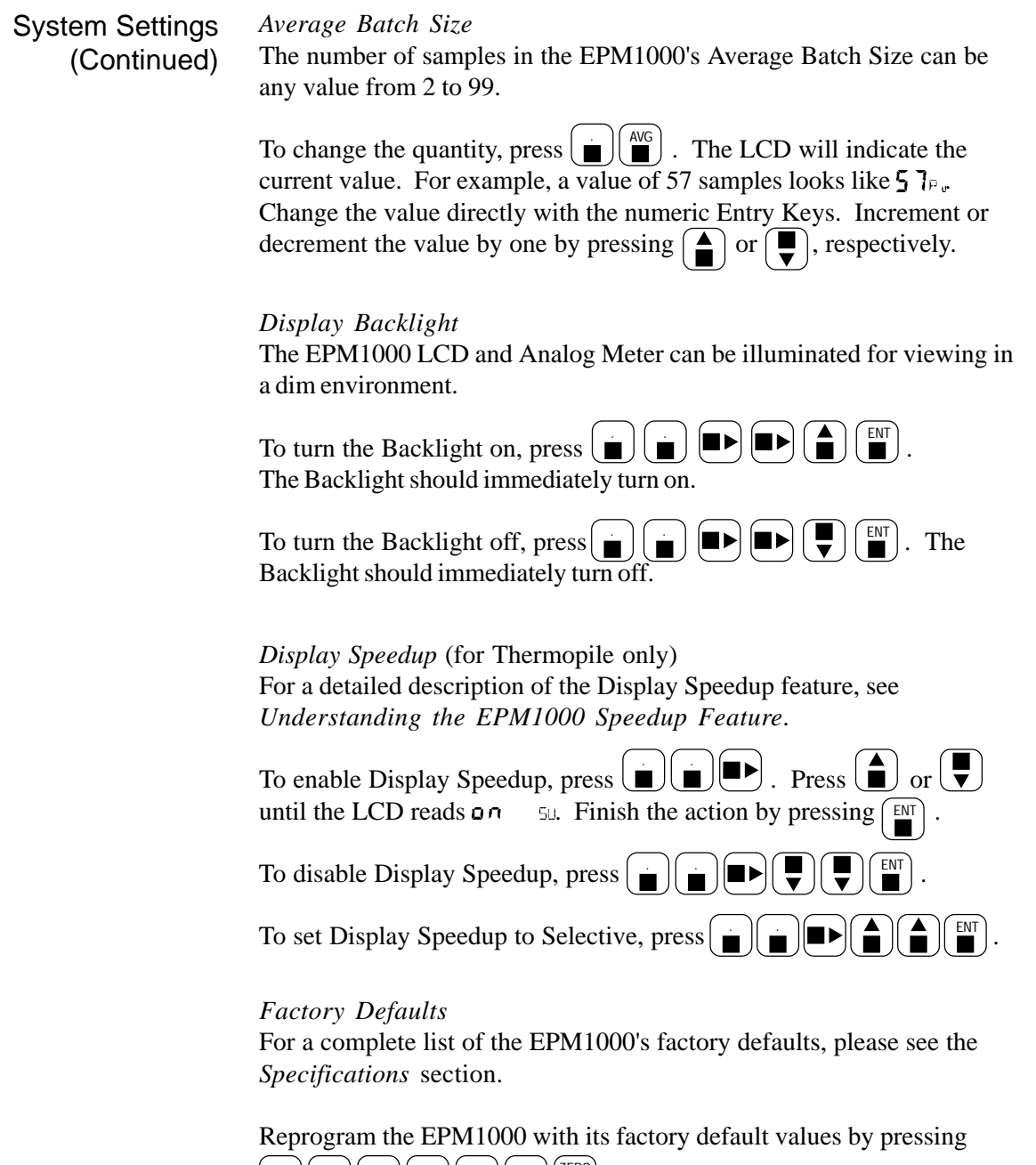

. The instrument will immediately reset with the new settings.  $\sqrt{\frac{\text{ZERO}}{\text{I}}$ 

#### *Line Frequency* System Settings

(Continued)

The EPM1000 uses a 12-bit analog-to-digital converter for thermopile data. This converter must be programmed to reject the local AC line frequency for greatest accuracy. Two rejection frequencies are programmed into the EPM1000, 50Hz and 60Hz.

To reject 50Hz frequencies, press  $\begin{bmatrix} \blacksquare \\ \blacksquare \end{bmatrix}$   $\begin{bmatrix} \blacksquare \\ \blacksquare \end{bmatrix}$   $\begin{bmatrix} \blacksquare \\ \blacksquare \end{bmatrix}$   $\begin{bmatrix} \blacksquare \\ \blacksquare \end{bmatrix}$   $\begin{bmatrix} \blacksquare \\ \blacksquare \end{bmatrix}$   $\begin{bmatrix} \blacksquare \\ \blacksquare \end{bmatrix}$   $\begin{bmatrix} \blacksquare \\ \blacksquare \end{bmatrix}$ 

To reject 60Hz frequencies, press  $\begin{bmatrix} \blacksquare \\ \blacksquare \end{bmatrix} \begin{bmatrix} \blacksquare \\ \blacksquare \end{bmatrix} \begin{bmatrix} \blacksquare \\ \blacksquare \end{bmatrix} \begin{bmatrix} \blacksquare \\ \blacksquare \end{bmatrix}$ .

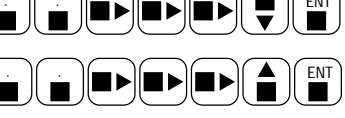

#### *Responsivity (Pyroelectric)*

The Pyroelectric Responsivity Value is the conversion factor, converting probe voltage to energy in Joules. The simple equation describing this is: Energy in Joules = Probe Voltage/Responsivity. The probe responsivity is typically printed on the probe label. Note that if the probe responsivity is expressed in some fractional unit (for example, Volts/millijoule), then the stated responsivity must be multiplied accordingly

To change the pyroelectric responsivity, press  $\left[\bullet\right] \left[\bullet\right]$ . The current pyroelectric responsivity will be displayed. For example, if the current responsivity is 2200 V/J, then the EPM1000 LCD will read  $2.200 \text{ K/s}$ . Use the  $\left| \right|$  and  $\left| \right|$  keys to change the exponent and exponent sign. Use the Numeric Entry Keys to change the decimal value. When complete, press  $\lceil \frac{EN}{m} \rceil$  to complete the action. The EPM1000 will not permit an invalid responsivity.

Compensate for optical attenuation by adjusting the responsivity accordingly. For example, if a detector's responsivity is 1.53 and the beam passes through a 50% optical attenuator before striking the probe, set the responsivity to 0.765 or 7.65 x  $10^{-1}$  (1.53 x 0.5).

#### *Responsivity (Thermopile)*

The Thermopile Responsivity, like the pyroelectric responsivity, is a conversion factor, but to Watts instead of Joules. For most probes, the EPM1000 will automatically read the thermopile responsivity from the probe EEPROM, but sometimes the thermopile responsivity must be changed manually.

To change the thermopile responsivity, press  $\left( \blacksquare \right)$   $\left( \blacksquare \right)$ . The current thermopile responsivity will appear on the LCD. As with the pyroelectric responsivity, press  $\left( \bigbullet \right)$  or  $\left( \bigbullet \right)$  to change the exponent and exponent sign. Change the decimal part using the Numeric Entry Keys. Finish by pressing  $\lceil \frac{\text{ENT}}{m} \rceil$ . As with the pyroelectric responsivity, the EPM1000 refuses to  $\overline{acc}$ ept an invalid value.

#### *Statistics Batch Restart Mode* System Settings

(Continued)

The EPM1000 handles the end of a statistical batch in one of two different ways. In Automatic Restart Mode, at the then of a batch, the EPM1000 automatically begins collecting the next batch. The calculated statistical values are displayed on screen until the new batch has been collected. In Manual Restart Mode, at the end of a batch, the EPM1000 ignores additional incoming data and displays the finished batch's statistical data until the EPM1000 is reset manually by pressing the  $\left[\frac{ZER}{n}\right]$ key or via the remote command: **CH STAT START**.

To change the Restart Mode, press  $\left[\bullet\right]$   $\left[\bullet\right]$ . The LCD will display the Statistics Batch Size and the Restart Mode. For example, if the EPM1000 was set to a 1000-pulse Batch Size and Automatic Restart, then the LCD would read  $1000$ <sub>RR</sub>

Use the  $\left(\begin{array}{c} \bullet \\ \bullet \end{array}\right)$  and  $\left(\begin{array}{c} \bullet \\ \bullet \end{array}\right)$  keys to toggle the restart mode from Automatic to Manual.

Press  $\left[\begin{array}{c} \mathbb{E}^{NT} \\ \blacksquare \end{array}\right]$  to accept the selection or  $\left[\begin{array}{c} \mathbb{Z}^{ERO} \\ \blacksquare \end{array}\right]$  to cancel it.

#### *Statistics Batch Size*

Program the EPM1000 to collect a sample size from 2 to 9999 samples.

Press  $\left( \blacksquare \right)$   $\left( \blacksquare \right)$  to change the Batch Size. The LCD will display the statistics batch size and the restart mode. For example, a batch size of 6126 with manual restart appears as  $\frac{1}{6}$  leg<sub>NR</sub>.

Use the Numeric Entry Keys to change the value of the batch size. Press  $\lceil \frac{ENT}{N} \rceil$  to accept the new value or  $\lceil \frac{ZERO}{N} \rceil$  to cancel the action.

*Wavelength Compensation* (for Thermopile only)

Sometimes a probe calibrated for one laser wavelength must be used to measure laser energy of another wavelength. Because of differing absorptive characteristics, the results are often incorrect.

The EPM1000 can be programmed to compensate for such a change in wavelength.

To activate Wavelength Compensation, press  $\begin{bmatrix} \blacksquare \\ \blacksquare \end{bmatrix} \begin{bmatrix} \blacksquare \\ \blacksquare \end{bmatrix} \begin{bmatrix} \blacksquare \\ \blacksquare \end{bmatrix}$ . To change the compensation value, press  $\left( \frac{||\mathbf{H}||}{||\mathbf{H}||} \right)$ . Use the numeric entry keys to change the <u>dec</u>imal value and the  $\left(\bigbullet\right)$  and  $\left(\bigbullet\right)$  keys to select µm or nm. Press  $\left[\frac{ZERO}{n}\right]$  at any time while entering data to restore the initial value. Press  $\sqrt{\epsilon_{\text{NT}}}$  to complete the action.

To deactivate Wavelength Compensation, press  $\left( \frac{HZ}{\epsilon} \right) \left( \frac{HZ}{\epsilon} \right) \left( \frac{ENT}{\epsilon} \right)$ .

#### *Trigger Holdoff* Trigger Settings

The Trigger Holdoff determines how long the EPM1000 waits after receiving a valid trigger before resetting the triggering circuit. This avoids false triggers from a noisy pulse tail (See *Understanding the EPM1000 Trigger*). The Trigger Holdoff can be set for 0 to 49 ms.

Set the Trigger Holdoff by pressing  $\left(\blacksquare\right)$   $\left(\blacksquare\right)$ .

Press  $\left(\bigbullet\right)$  or  $\left(\bigbullet\right)$  to increment or decrement through the possible delay values or use the Numeric Entry Keys to enter a value directly. The EPM1000 will not permit an invalid value. Press  $\left\lceil \frac{EN}{m} \right\rceil$  to complete the action.

#### *Trigger Level*

The EPM1000 internal trigger level can be set for as low as 2% of full scale and as high as 20% of full scale. Noisy environments require higher trigger levels.

To set the EPM1000's trigger level, press  $\begin{bmatrix} \mathbb{R}^{\mathbb{R} \times \mathbb{R}} \\ \blacksquare \end{bmatrix}$ . Press  $\begin{bmatrix} \spadesuit \\ \spadesuit \end{bmatrix}$  or to increment and decrement through the possible level values or use the Numeric Entry Keys to enter a value directly. Press  $\lceil \frac{\text{EN}}{n} \rceil$  to complete the action.

#### *Trigger Source*

The EPM1000 can be set to trigger on some selected percentage of the current range (internal trigger) or on an external signal, applied to the TRIG IN connector. At any time while setting the trigger source, pressing  $\left[\frac{\text{ZERO}}{2}\right]$  cancels the action and restores the previous value.

To set the EPM1000's trigger source, press  $\begin{bmatrix} \blacksquare \\ \blacksquare \end{bmatrix}$ .

For an internal trigger, press  $\boxed{\triangle}$  until the EPM1000 LCD reads : T.

For an external, positive-edge trigger, press  $\binom{2}{1}$  until the EPM1000 LCD reads  $\times$ T.

For an external, negative-edge trigger, press  $\begin{pmatrix} \blacktriangle \end{pmatrix}$  until the EPM1000 LCD reads  $\overline{\phantom{a}}$  XT.

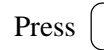

Press  $\begin{bmatrix} \mathbb{E}^{NT} \\ \blacksquare \end{bmatrix}$  to complete the action.

### Communications Settings *IEEE-488 Address*

Set the EPM1000 IEEE-488 address to any value from 1 to 31. Although the EPM1000 can use address 0, this is not recommended, as the IEEE-488 bus expects the instrument at address 0 to be a Controller.

Press  $\left( \begin{array}{c} \bullet \\ \bullet \end{array} \right) \left( \begin{array}{c} \bullet \\ \bullet \end{array} \right) \left( \begin{array}{c} \bullet \\ \bullet \end{array} \right) \left( \begin{array}{c} \bullet \\ \bullet \end{array} \right)$  to set the IEEE-488 address. The EPM1000 LCD will display the current address. For example, an address of 12 appears as  $2\pi k$ . Use the  $\left( \begin{array}{c} \blacksquare \\ \blacksquare \end{array} \right)$  or  $\left( \begin{array}{c} \blacksquare \\ \blacksquare \end{array} \right)$  keys to increment or decrement the current address or the Numeric Entry Keys to select an address more quickly. Press  $\lceil \frac{\text{ENT}}{\text{min}} \rceil$  to complete the action.

#### *IEEE-488 Enable/Disable*

To enable the EPM1000's IEEE-488 port, press  $\left( \frac{1}{2} \right) \left( \frac{1}{2} \right) \left( \frac{1}{2} \right) \left( \frac{1}{2} \right) \left( \frac{1}{2} \right)$ .

To disable the port, press  $\begin{bmatrix} \bullet \\ \bullet \end{bmatrix}$ . Press  $\begin{bmatrix} \bullet \\ \bullet \end{bmatrix}$  until the LCD reads either  $\overrightarrow{c}$  3 $\overrightarrow{c}$  is or  $\overrightarrow{d}$  Fig. The former activates the RS-232 interface, which automatically disables the IEEE-488 interface and the latter deactivates both communications interfaces. Press  $\begin{bmatrix} \mathsf{ENT} \\ \blacksquare \end{bmatrix}$  to complete the action.

#### *RS-232 Baud Rate*

The RS-232 interface requires a baud rate selected for the EPM1000 that matches the baud rate of the host machine. The EPM1000 supports six different baud rates: 1200, 2400, 4800, 9600, 19200, and 38400.

To change the RS-232 baud rate,  $pres(\rightarrow{\bullet})$ . Press  $\boxed{\bullet}$  or until the display reads  $\overrightarrow{c}$  and  $\overrightarrow{c}$  and  $\$ should appear on the LCD. For example, if the current baud rate is 9600, then  $9500_{\text{BR}}$  appears on the LCD. Use the  $\left(\frac{\bullet}{\bullet}\right)$  and  $\left(\frac{\bullet}{\bullet}\right)$  keys to select the desired baud rate, then press  $\left\lceil \frac{\epsilon}{m} \right\rceil$  to complete the action.

#### *RS-232 Enable/Disable*

To enable the RS-232 communications port, press  $\Box$   $\Box$ . Press or  $\left[\frac{\blacksquare}{\blacksquare}\right]$  until the LCD reads  $\frac{3}{2}$   $\frac{3}{2}$   $\epsilon$ , then press  $\left[\frac{\blacksquare}{\blacksquare}\right]$  to complete the action. . . 0

To disable the RS-232 port, activate the IEEE-488 port by pressing  $\left[\begin{array}{c} \blacksquare \\ \blacksquare \end{array}\right]$   $\left[\begin{array}{c} \blacksquare \\ \blacksquare \end{array}\right]$   $\left[\begin{array}{c} \blacksquare \\ \blacksquare \end{array}\right]$ . The RS-232 communications port will also be deactivated if both ports are deactivated. Deactivate both ports by pressing | .  $(0)$   $(0)$   $(0)$   $(0)$   $(0)$   $(0)$   $(0)$   $(0)$   $(0)$   $(0)$   $(0)$   $(0)$   $(0)$   $(0)$   $(0)$   $(0)$   $(0)$   $(0)$   $(0)$   $(0)$   $(0)$   $(0)$   $(0)$   $(0)$   $(0)$   $(0)$   $(0)$   $(0)$   $(0)$   $(0)$   $(0)$   $(0)$   $(0)$   $(0)$   $(0)$   $(0)$   $(0$ 

#### *RS-232 Parity* The RS-232 communications port of the EPM1000 has three possible settings for the parity bit: even, odd, or none. Communications Settings (Continued)

To set the parity, press  $\left(\frac{a}{m}\right)$  and then  $\left(\frac{a}{m}\right)$  or  $\left(\frac{a}{m}\right)$  until the LCD reads  $\vec{c}$   $\vec{c}$   $\vec{c}$  = Then press  $\left[\blacksquare \triangleright \right]$ . The current parity setting will be indicated by the alphanumeric display. Odd, even, and no parity appear as PQ, PE, and PN, respectively. Use the  $\left(\begin{array}{c} \blacktriangle \end{array}\right)$  and  $\left(\begin{array}{c} \blacktriangledown \end{array}\right)$  keys to select the desired parity and press  $\left\lfloor \frac{\text{ENT}}{\text{m}} \right\rfloor$  to complete the action.

*RS-232 Stop Bits*

The RS-232 data stream from the EPM1000 can be set to contain one or two stop bits.

Set the number of stop bits by pressing  $\left(\frac{a}{c}\right)\left(\frac{a}{c}\right)$  and then  $\left(\frac{a}{c}\right)$  or until the LCD reads  $\vec{c} \cdot \vec{B} \vec{c}$  is. Then press  $\left(\blacksquare \blacktriangleright \middle| \blacksquare \blacktriangleright \middle| \blacksquare \blacktriangleright \middle|$ . The LCD indicates the current number of stop bits. For example, one stop bit is indicated as  $\frac{1}{2}$ . Use the  $\left| \frac{1}{k} \right|$  and  $\left| \frac{1}{k} \right|$  keys to select the desired number of stop bits and press  $\sqrt{\frac{\epsilon N}{n}}$  to complete the action.

# **Programming**

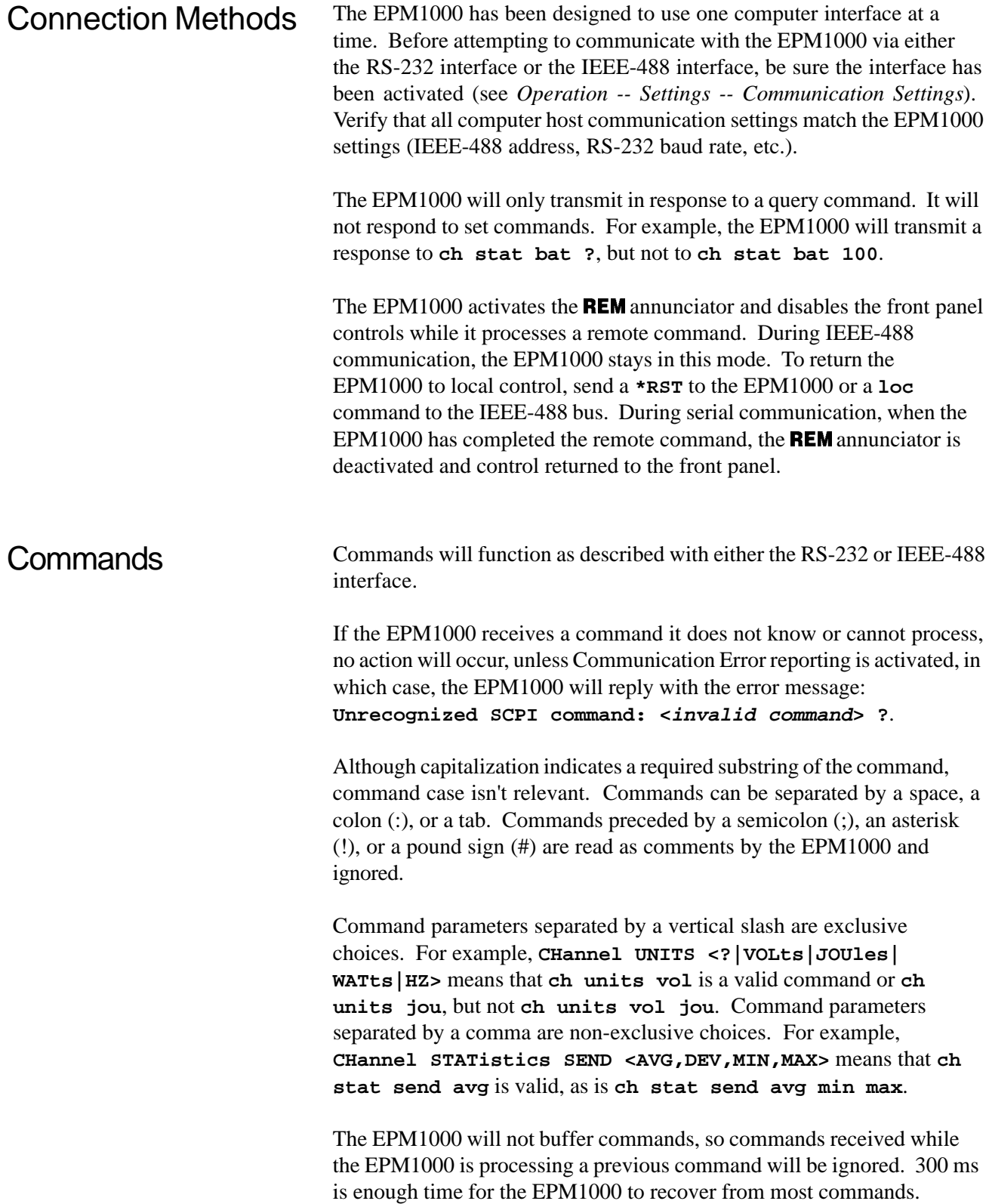

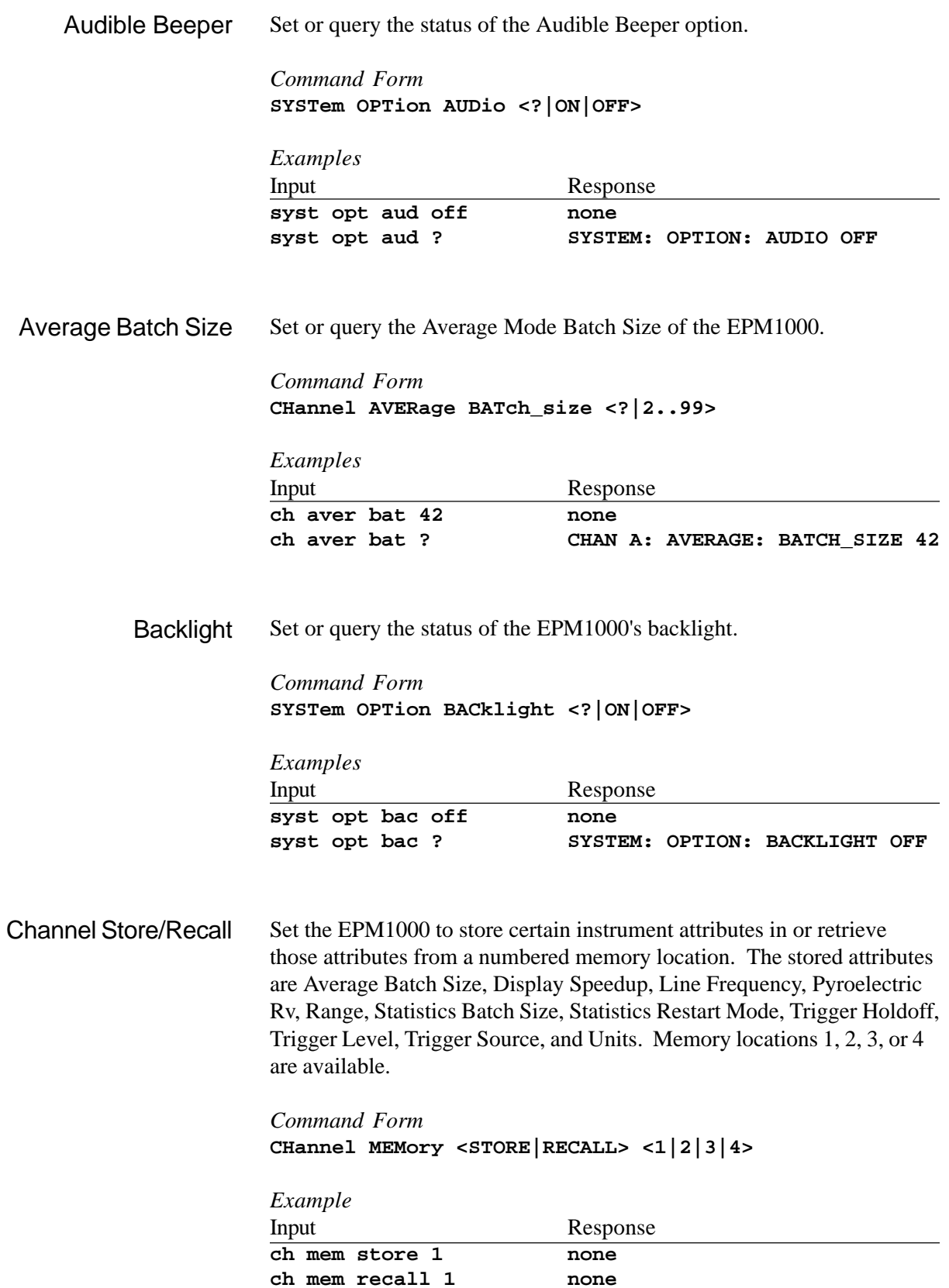

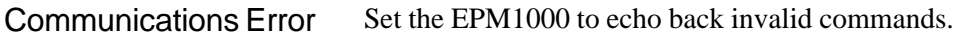

#### *Command Form* **COMMunication ERROR <ON|OFF>**

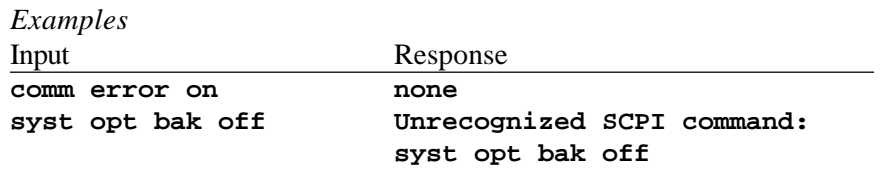

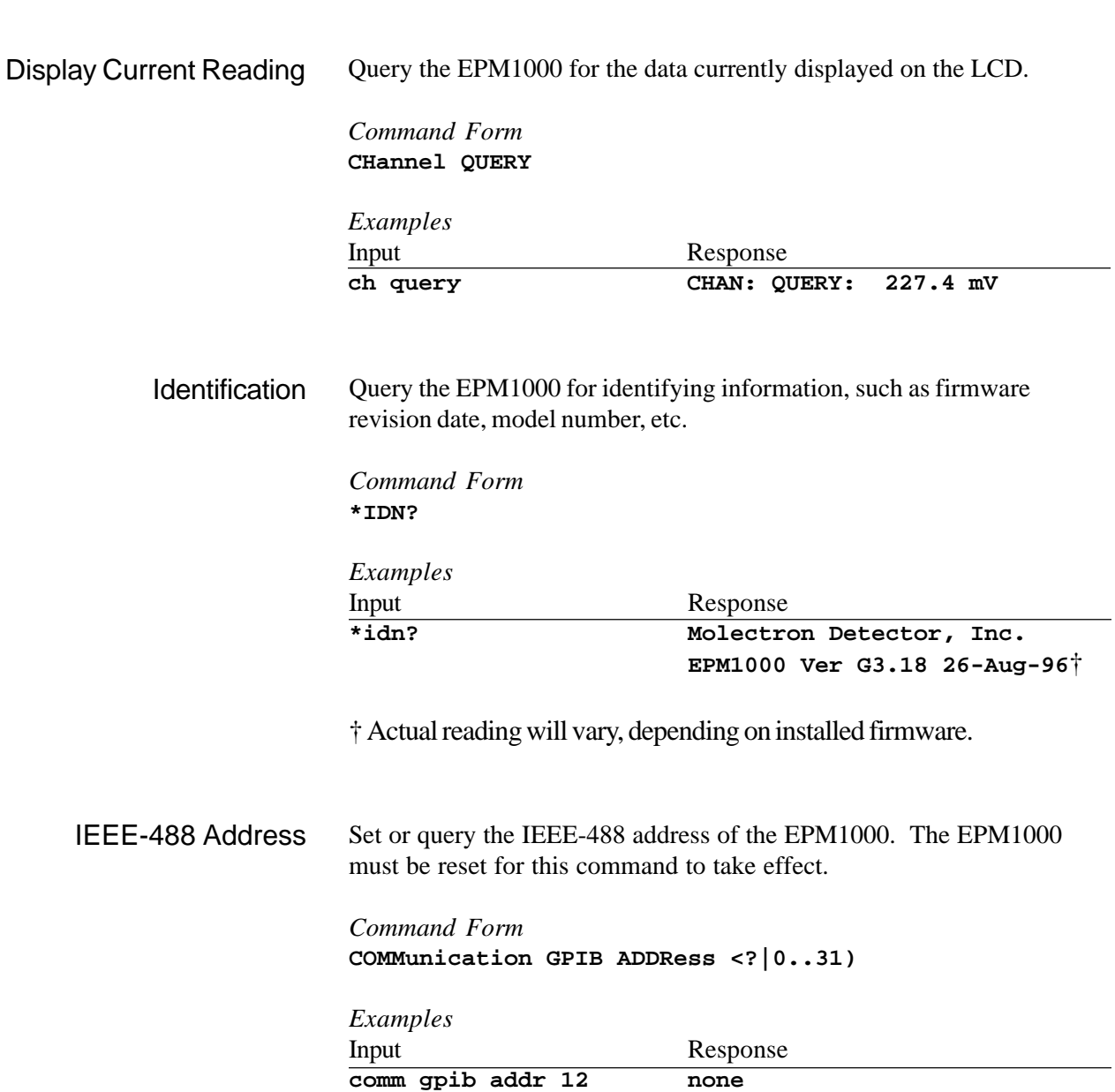

**comm gpib addr ? COMM: GPIB: ADDRESS 12**

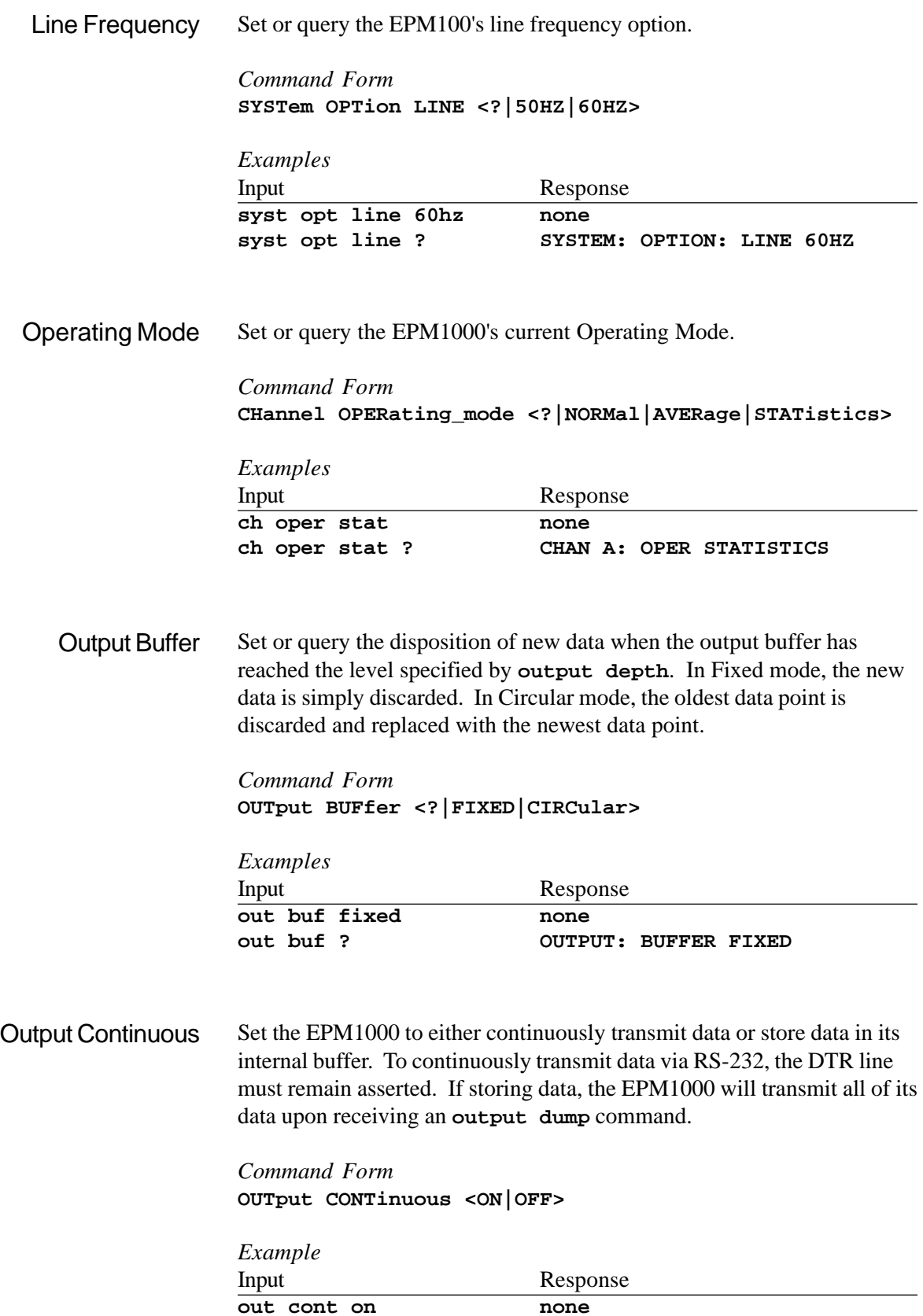

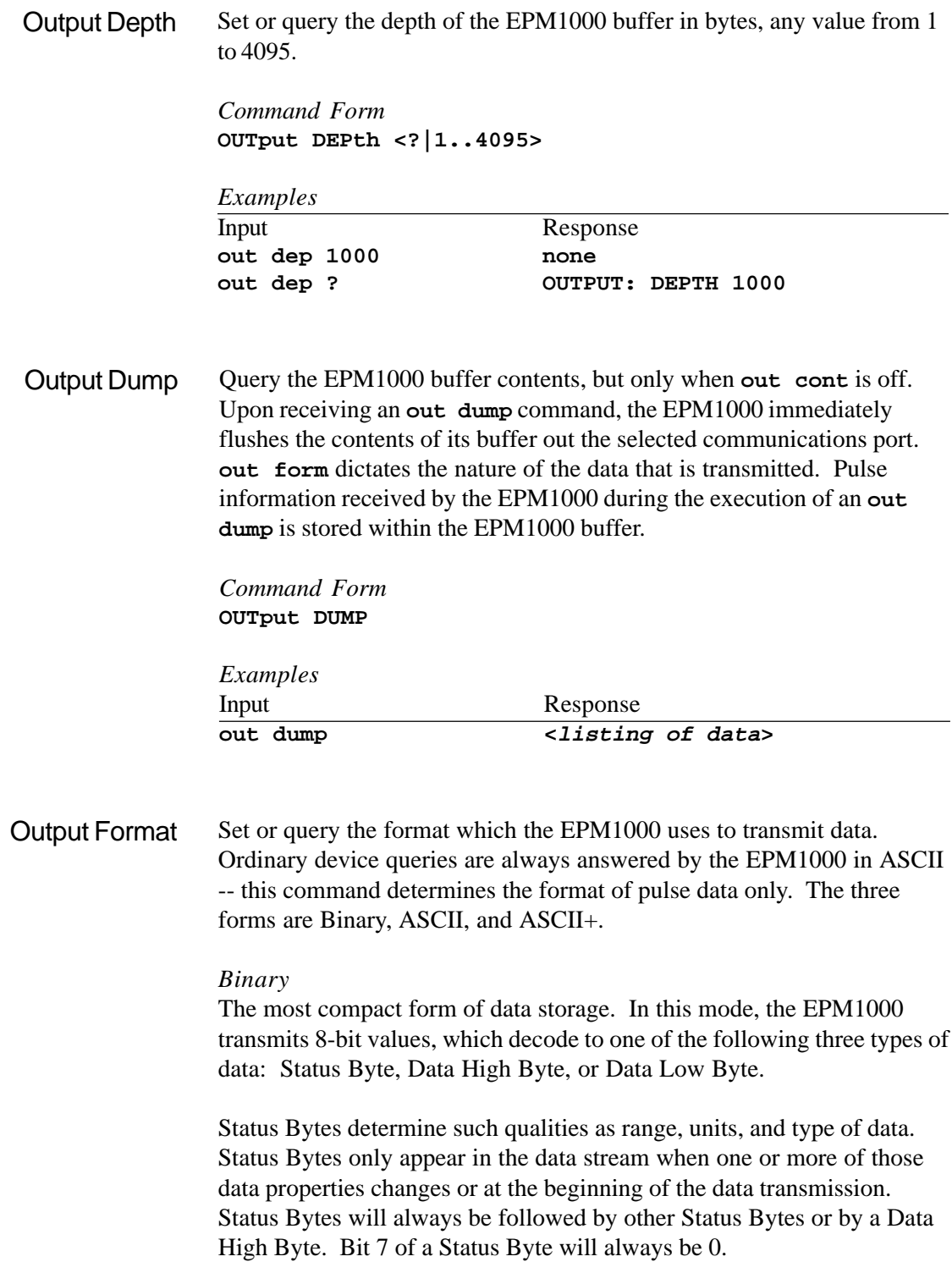

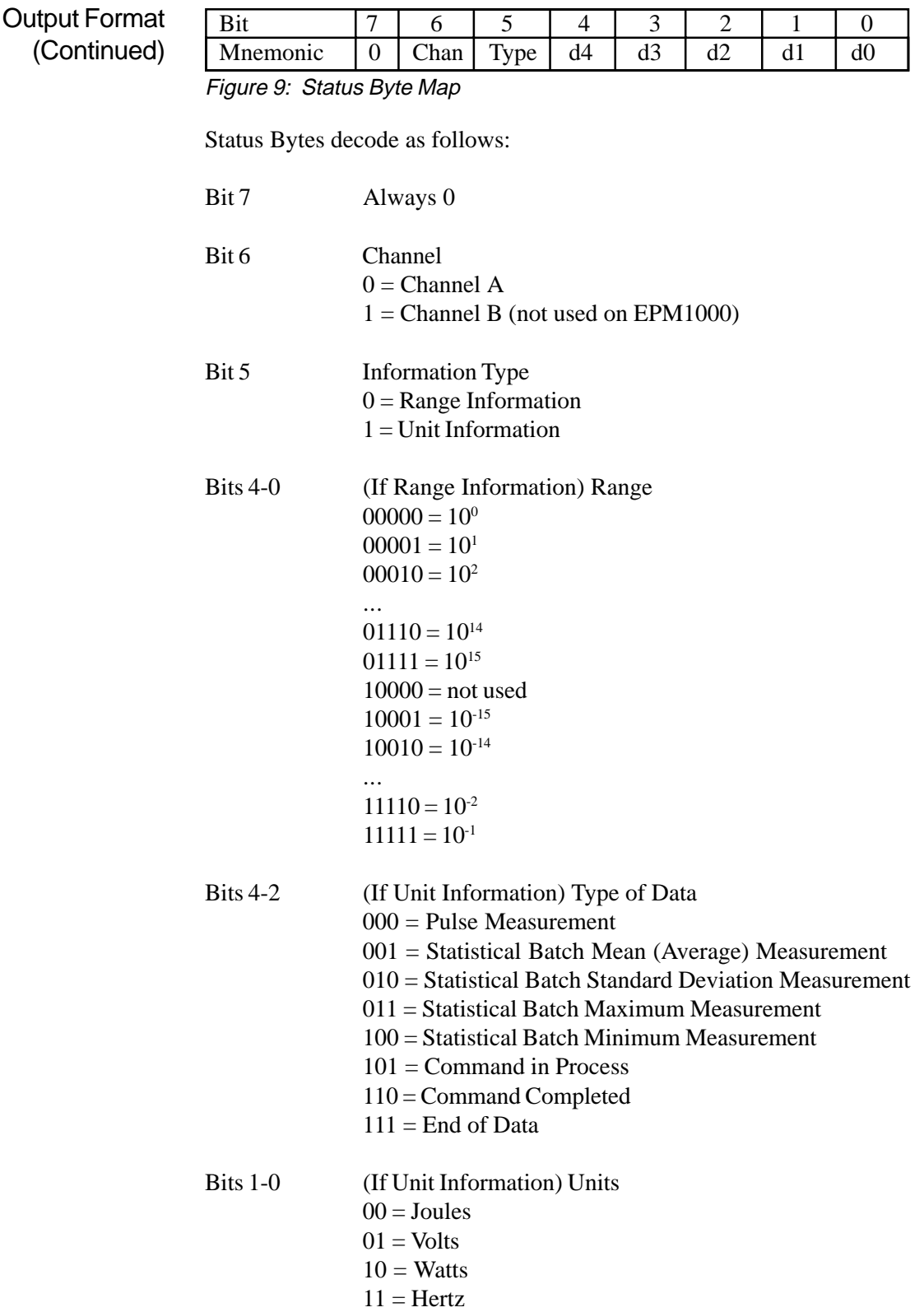

### Output Format (Continued)

Data Bytes contain the 12-bit value of the reading. They are always in the order: Data High Byte, Data Low Byte. In the Data High Byte, bits 7 and 6 are always 1 and 0, respectively. Bits 5-0 are bits 11-6 of the Data Value. In the Data Low Byte, bits 7 and 6 are always both 1 and bits 5-0 are bits 5-0 of the Data Value. Append the two pieces of the Data Value, convert to decimal, add leading zeroes if necessary to complete the 4-digit decimal value, and add the implied decimal point. Use the most recent Status Byte values to complete the reading.

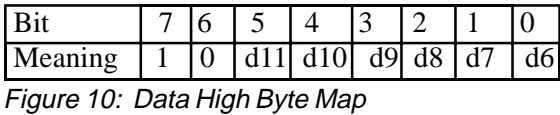

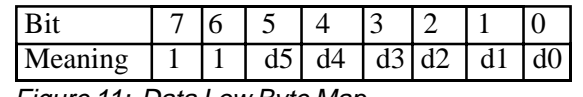

Figure 11: Data Low Byte Map

For example, an EPM1000 dumps its buffer. The following data is transmitted: **38 21 00 A6 C3 A6 CA 3C**. Translated:

**38 = 0011 1000**

Status Byte, CH A, Unit Information, "Command Completed"

**21 = 0010 0001**

 Status Byte, CH A, Unit Information, "Pulse Measurement", "Volts" **00 = 0000 0000**

- Status Byte, CH A, Range Information,  $10<sup>0</sup>$
- **A6 = 1010 0110**

Data High Byte: 100110

**C3 = 1100 0011**

 Data Low Byte: 000011 Complete data value: 100110 000011 = 2435 Interpreted reading is  $2.435 \times 10^6$  Volts.

**A6 = 1010 0110**

Data High Byte: 100110

- **CA = 1100 1010** Data Low Byte: 001010 Completed data value: 100110 001010 = 2442 Interpreted reading is  $2.442 \times 10^6$  Volts.
- **3C = 0011 1100** Status Byte, CH A, Unit Information, "End of Data"

#### *ASCII*

A form of transmission used in A/D debugging and calibration -- rarely used in the field. Data are transmitted in raw A/D counts, followed by a unit designator: **2146V**, **1864V**, **1600V**, **1366V**, etc. The decimal point after the first digit is still implied and the leading zeroes are blanked, so a reading such as **687V** would indicate a pulse height of 0.687V

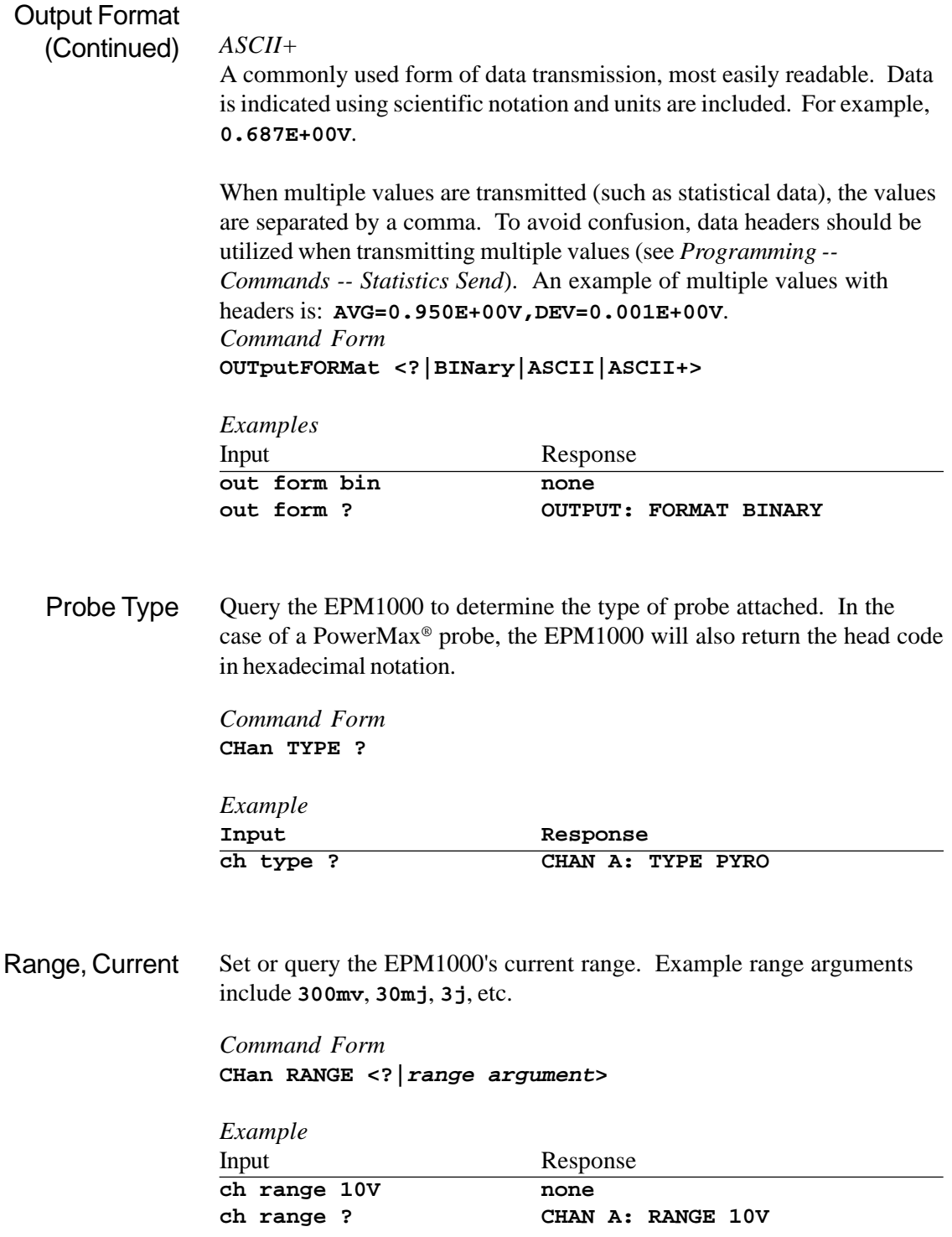

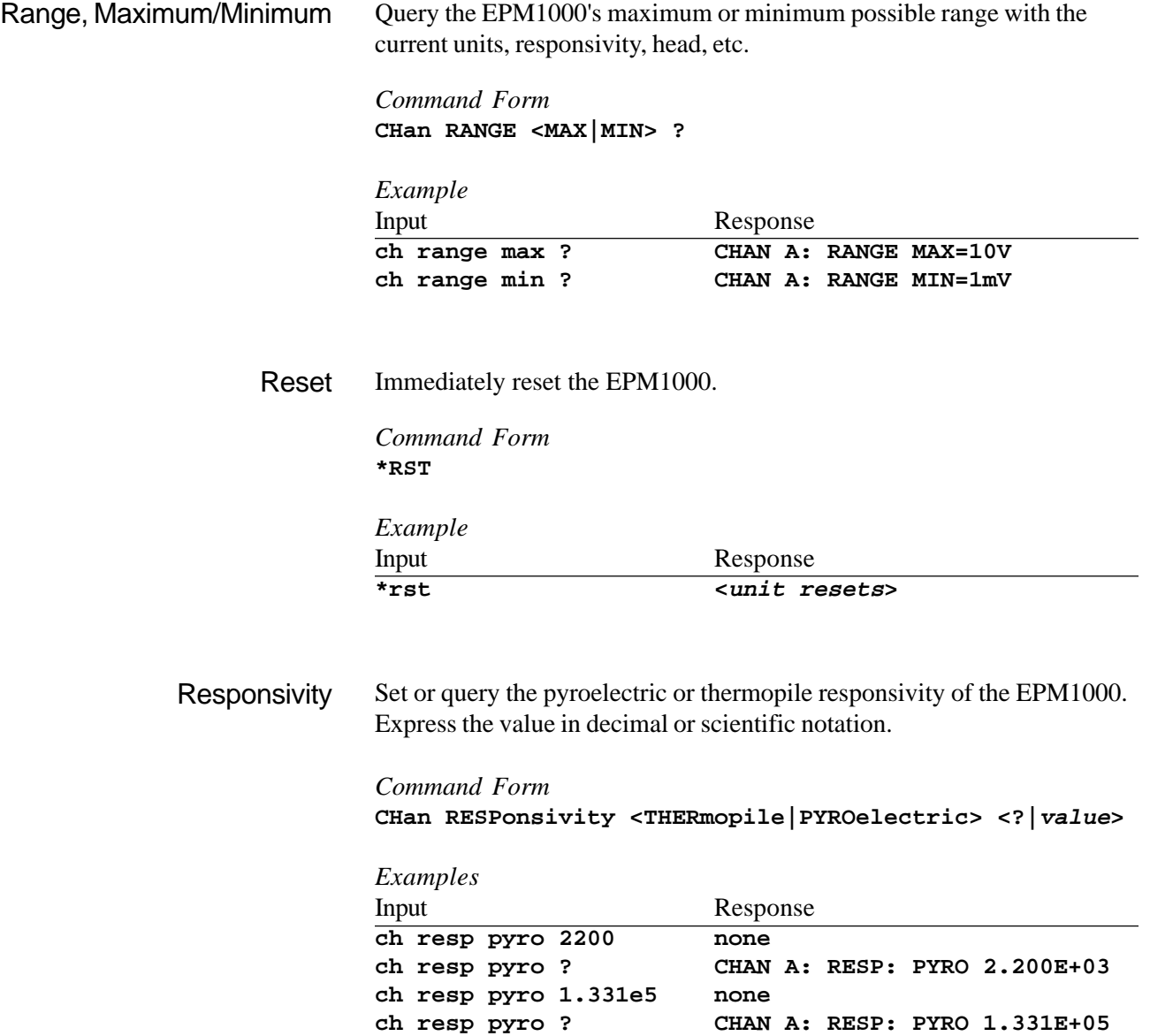

Set or query the RS-232 baud rate of the EPM1000. RS-232 Baud Rate

> *Command Form* **COMMunication RS232 BAUD <?|1200|2400|4800| 9600|19200|38400>**

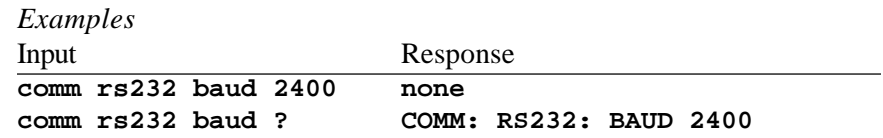

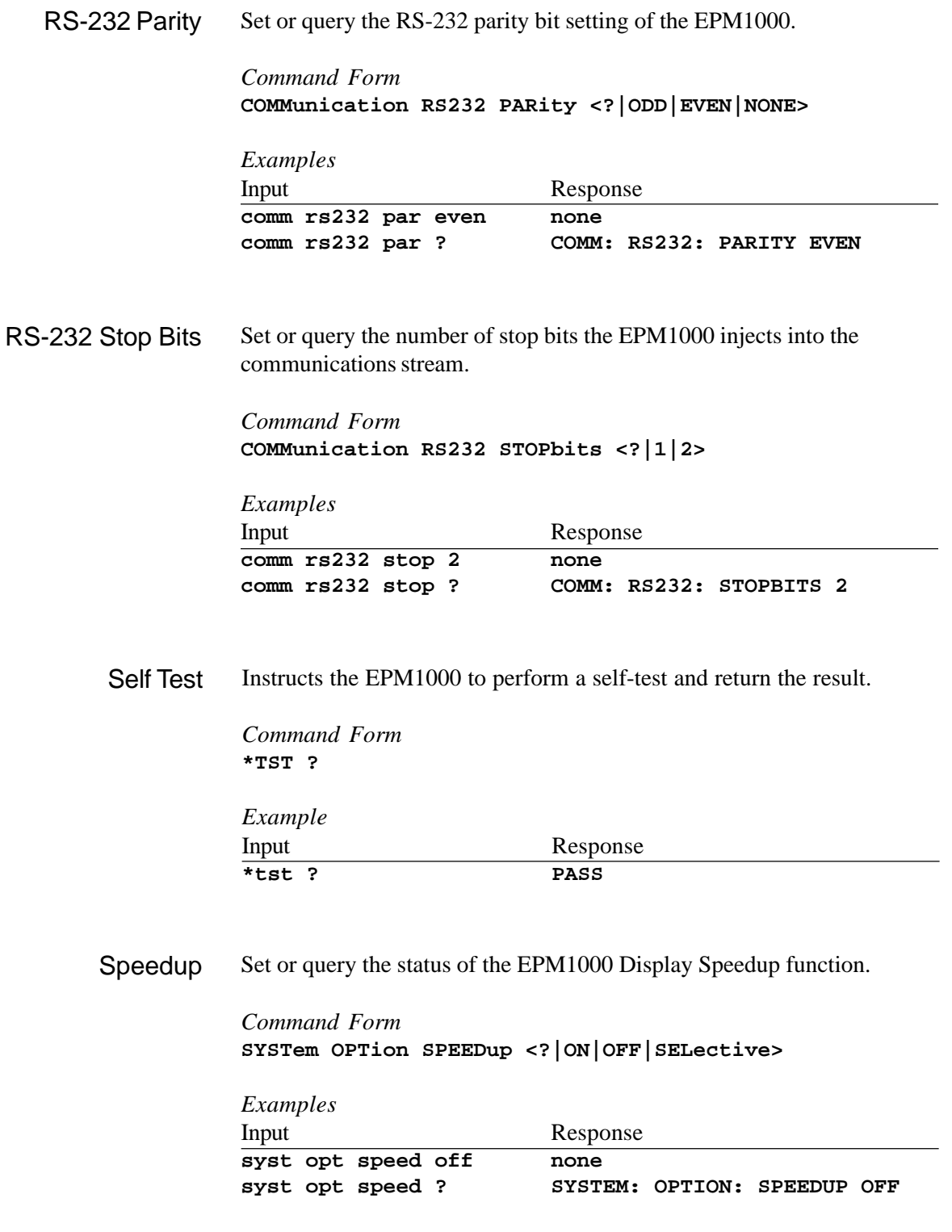

Set or query the batch size in statistics mode. As with setting the batch size from the front panel, setting a quantity of 0 results in continuous statistical sampling. Setting this value automatically resets the EPM1000's statistical batch. Statistics Batch Size

> *Command Form* **CHan STATistics BATch\_size <?|0|2..9999>**

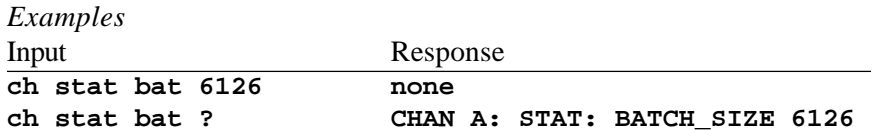

Set or query the EPM1000's action at the end of a statistical batch. Manual requires a restart signal, such as **ch stat start**, automatic will begin a new batch immediately upon logging the data from the previous batch. Statistics Restart Mode

> *Command Form* **CHan STATistics MODE <?|MANual|AUTOmatic>**

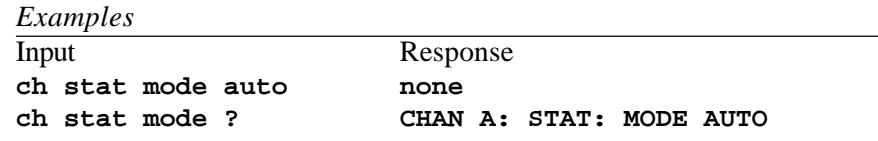

Set or query the values transmitted by the EPM1000. Although they can be specified in any order, they will be transmitted only in the following order: AVG, DEV, MIN, MAX. Include headers to add an identifying string (such as AVG=) to the front of each piece of data. Statistics Send

> *Command Form* **CHan STATistics SEND <?|AVG|DEV|MIN|MAX|HEADers>**

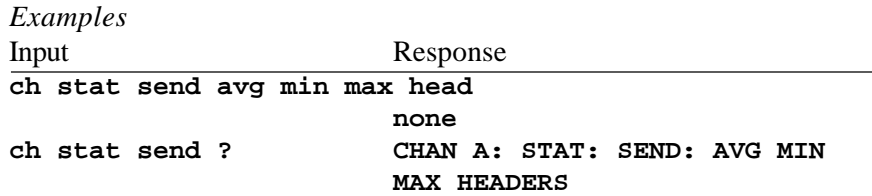

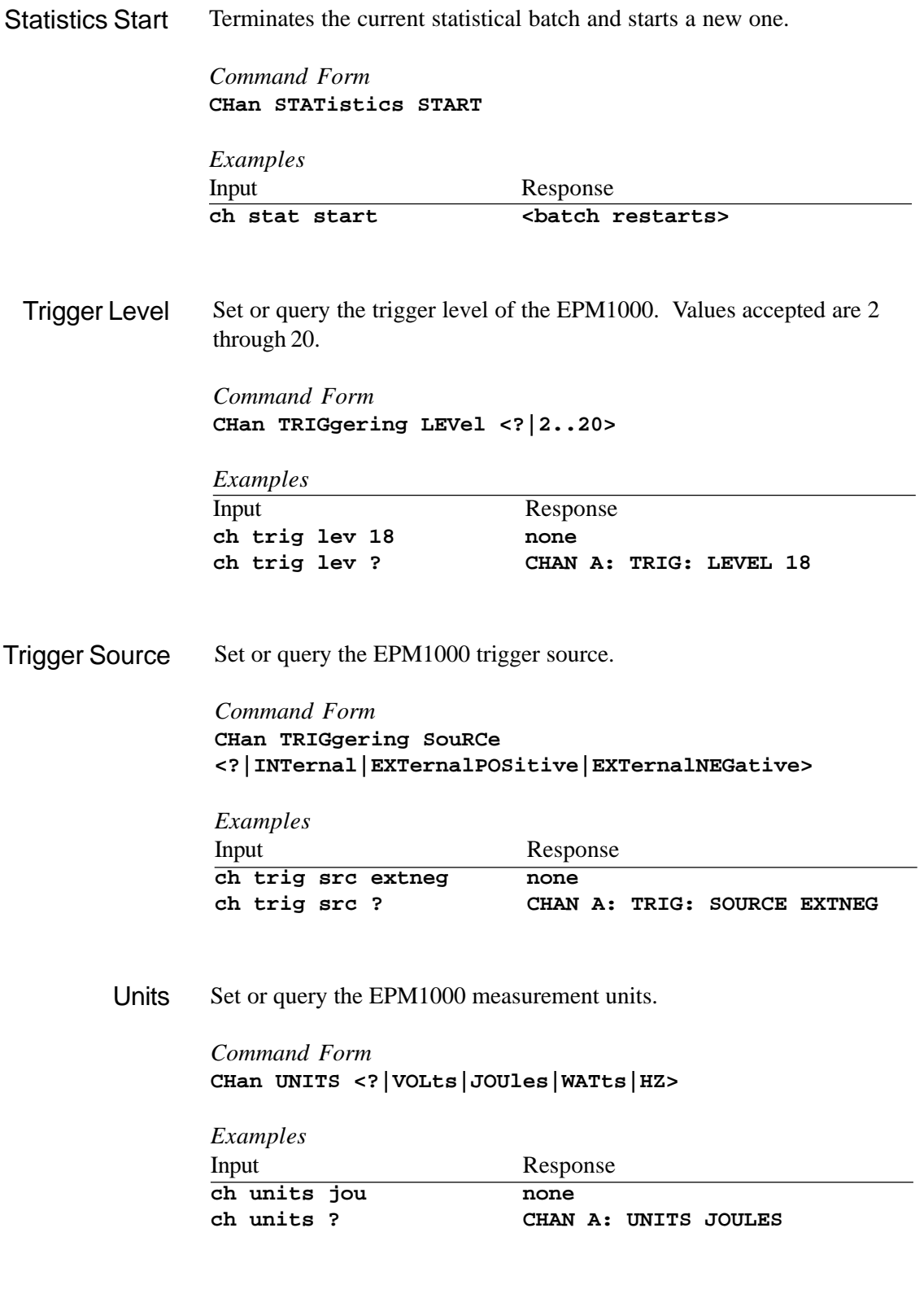

In thermopile mode, this command sets the current probe input voltage as a zero baseline value. While taking a statistics measurement, the EPM1000 will reset the batch upon receiving this command. Zero

> *Command Form* **CHan ZERO**

*Examples*

Input<br>
ch zero Response<br>
ch zero <br/>
ch zero <br/>
ch zero <br/>
ch zero <br/>
ch zero <br/>
ch zero <br/>
ch zero <br/>
ch zero <br/>
ch zero <br/>
ch zero <br/>
ch zero <br/>
ch zero  $\sim$ **ch zero <batch resets/ thermopile zeroes>**

## Programming Example

The following example shows the necessary commands to set the EPM1000 to collect a statistical batch of 100 samples from a 1kHz laser. The probe responsivity is 220 V/J. The binary data are stored in the EPM1000's buffer until download via the out dump command. The buffer depth has been set to the maximum value to allow the greatest time between data dumps.

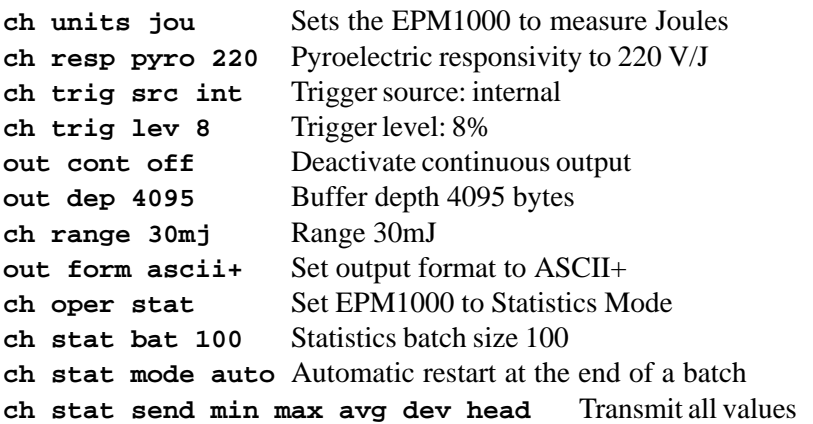

The following illustration shows a small LabVIEW® VI (Virtual Instrument) diagram which programs an EPM1000 with the above commands. It expects an EPM1000 on the IEEE-488 bus at address 5. Each command is separated by 300 milliseconds to avoid a command being lost while the EPM1000 is processing a previous command.

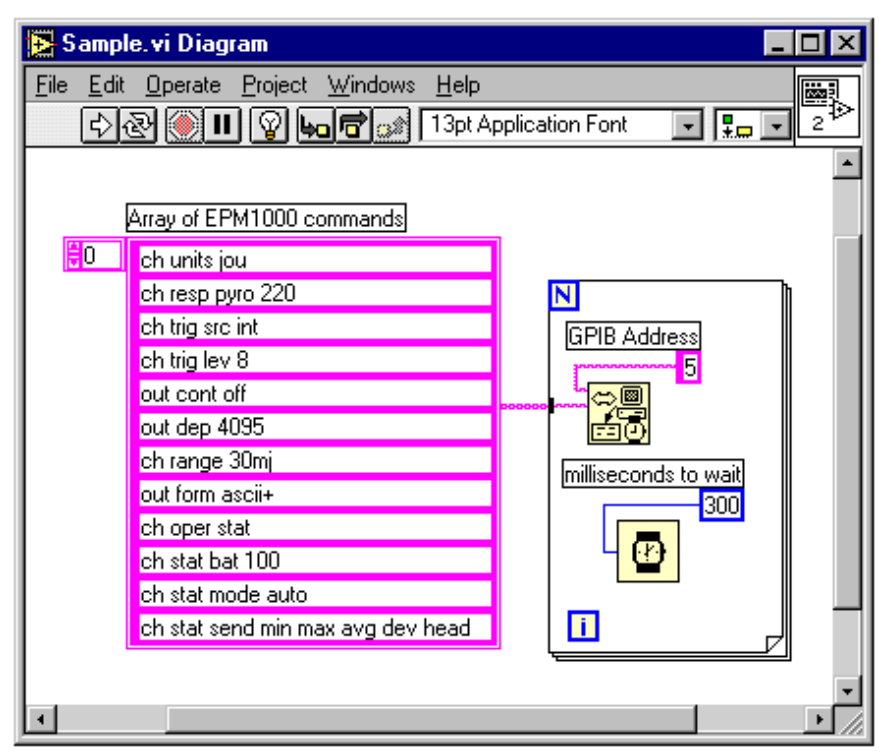

Figure 12: LabVIEW® diagram of simple application to program an EPM1000.

# Maintenance, Service, & Calibration

## **Troubleshooting**

*The EPM1000 does not respond to anything, the screen is dark.*

*The EPM1000 is on, but no reading occurs at a laser pulse.*

*The EPM1000 ignores an attached PowerMax® or other thermopile probe.*

*The EPM1000 ignores an attached pyroelectric/silicon probe.*

*Thermopile output appears noisy once the curve levels off.*

*The EPM1000 refuses to acknowledge commands sent via the IEEE-488 interface.*

*The EPM1000 refuses to acknowledge commands sent via the RS-232 interface.*

*The* **ch units ?** *command returns the string* **CHAN A: UNITS ?**.

Verify the power cord is plugged securely to the back of the EPM1000 and that the AC socket is powered. Check the fuse and replace if necessary (see *Maintenance , Service, & Calibration -- Fuse Replacement*)

Properly align the probe in the beam. Verify the probe is connected to the Pulse In or Smart Probe connector. If the trigger source (see *Operation -- Operations Settings -- Trigger Settings -- Trigger Source*) is external, be sure an actual trigger pulse is applied to the Trigger In connector. If the EPM1000 is expected to extract a trigger from the incoming laser pulse, set the trigger source for internal. Lower the trigger level (see *Operation -- Operations Settings -- Trigger Settings -- Trigger Level*). Lower the EPM1000's range.

Verify the probe is connected securely. Verify the PowerMax® function is enabled by pressing  $\left| \bullet \right|$   $\left| \bullet \right|$ . Likewise, disable the function by  $presing \nvert = \nvert \nvert = \nvert$ .

If the EPM1000 senses a PowerMax® thermopile probe upon startup, it will ignore pyroelectric/silicon probe input. Either disconnect the PowerMax® probe or deactivate it using the method described above.

Either deactivate the display speedup (see *Operation -- Operation Settings -- System Settings -- Display Speedup*) or set it to selective mode.

Verify the IEEE-488 port has been activated (see *Operation -- Operation Settings -- Communications Settings -- IEEE-488 Enable/ Disable*). Verify the EPM1000 IEEE-488 address matches the host computer's address. Verify the cable is securely attached to both devices. Verify that other IEEE-488 devices can be used on the same bus.

As above, verify the RS-232 option on the EPM1000 has been activated (see *Operation -- Operation Settings -- Communications Settings -- RS-232 Enable/Disable*) Verify the host computer has selected the correct COM port address. Verify the cable is connected and in good condition. If the cable has become disconnected, the COM port may have to be reinitialized. Verify the COM port works with other devices. Add a CR (Carriage Return, ASCII 13) to the end of a command string.

The EPM1000 may be in the middle of collecting the first of a series of statistical batches. Until the first batch is completed, a units query returns the above response. Either query units before entering statistics mode or wait until the first batch has been taken.

## **Troubleshooting** (Continued)

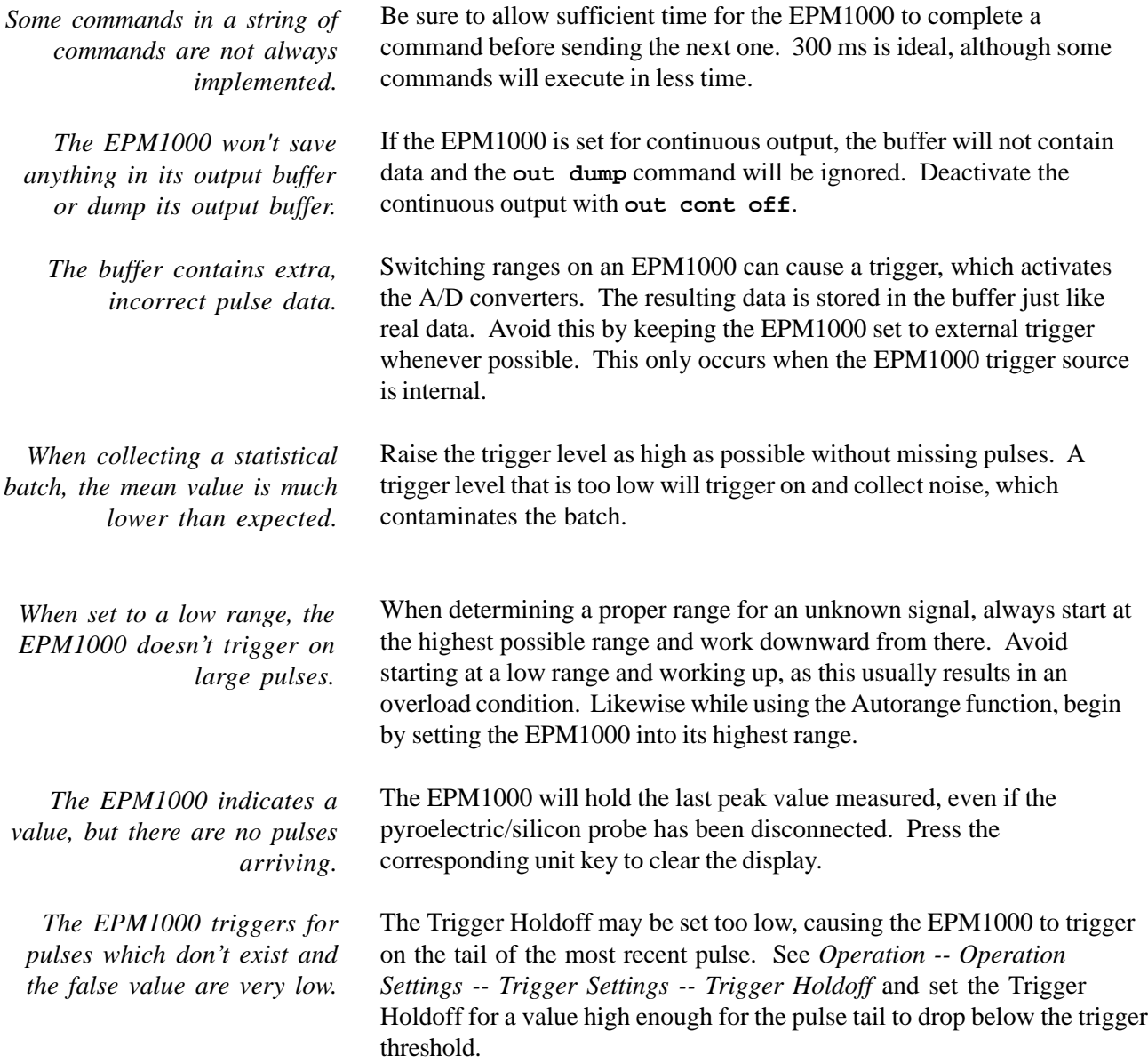

Fuse Replacement The EPM1000 has no user-serviceable parts other than the replaceable fuse located on the rear panel. Replace the fuse by using a small flathead screwdriver to carefully pry the fuse holder from the power entry module. Use only a 240VAC/1A fast-blow fuse. Locate a spare fuse in the removable fuse holder.

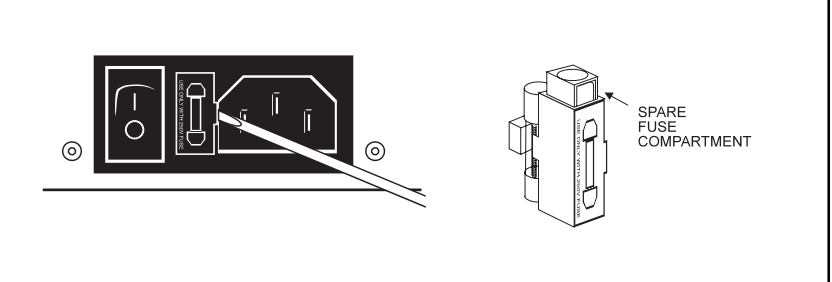

Figure 13: Removing the EPM1000 fuse, and the spare fuse compartment.

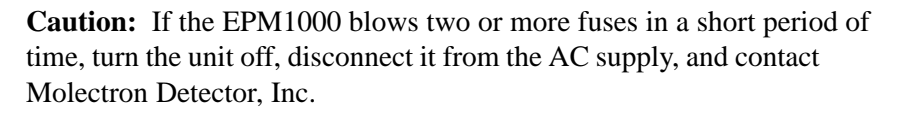

To maintain optimum NIST traceable performance, return the EPM1000 to Molectron Detector, Inc., for annual calibration and maintenance.

To prepare and ship an EPM1000 to Molectron Detector, Inc.:

- 1. Call Molectron for a Return Material Authorization (RMA) number.
- 2. Attach a tag to the EPM1000 indicating the owner's name and address, the person to contact, the serial number, and the RMA number.
- 3. Wrap the EPM1000 with polyethylene sheeting or equivalent material.
- 4. If the original packing material and carton are not available, obtain a corrugated cardboard shipping carton with inside dimensions at least 15 cm (6 in) taller, wider, and deeper than the EPM1000. The shipping carton must be constructed of cardboard with a minimum 170 kg (375 lb) test strength. Cushion the unit in the shipping carton by tightly packing dunnage or urethane foam on all sides between the carton and the EPM1000. Allow 7.5 cm (3 in) on all sides, top, and bottom.

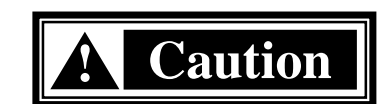

**Instrument** Calibration and **Service** 

Instrument Calibration and **Service** (continued)

- 5. Seal the shipping carton with shipping tape or an industrial stapler.
- 6. On the outside of the package, clearly print the RMA number.

# **Specifications**

# Electrical/Mechanical

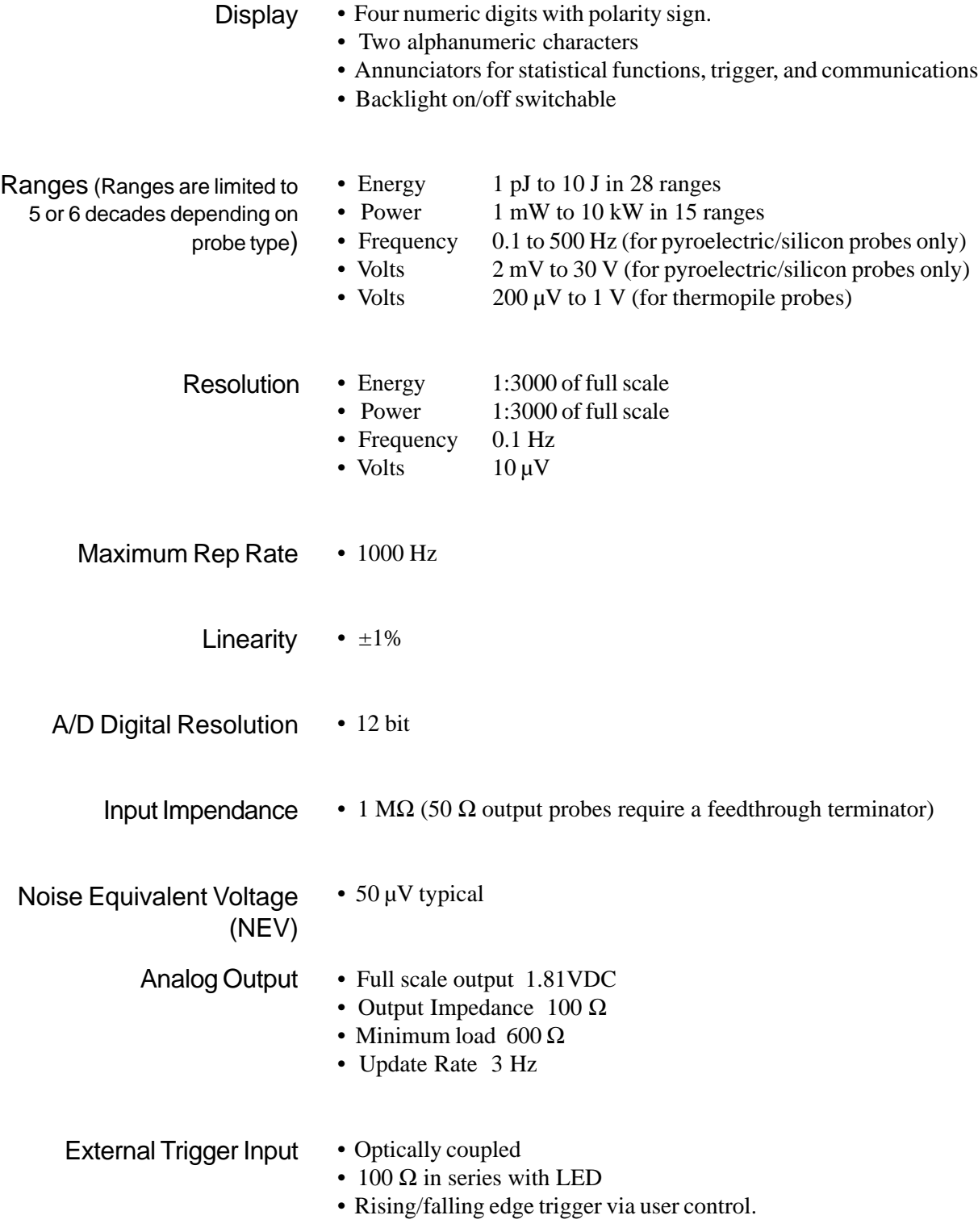

# Electrical/Mechanical (continued)

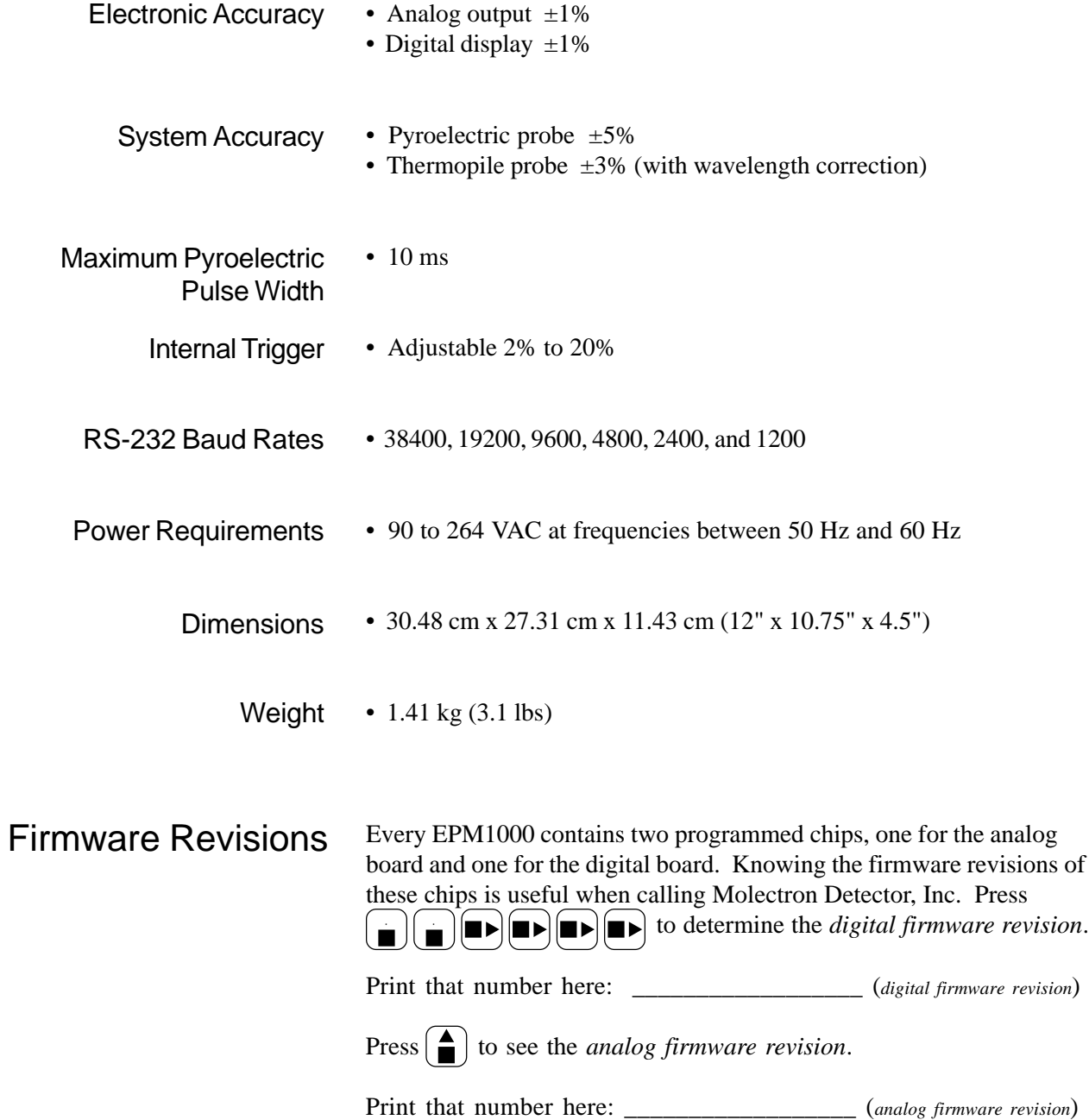

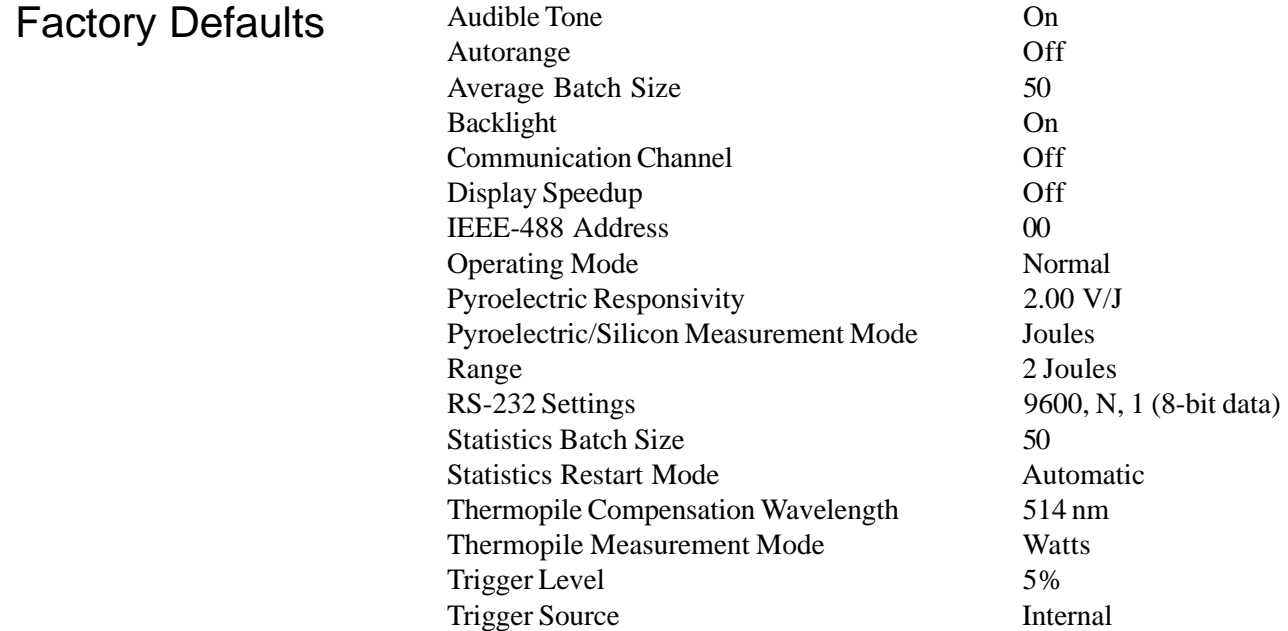

# **Warranted Characteristics**

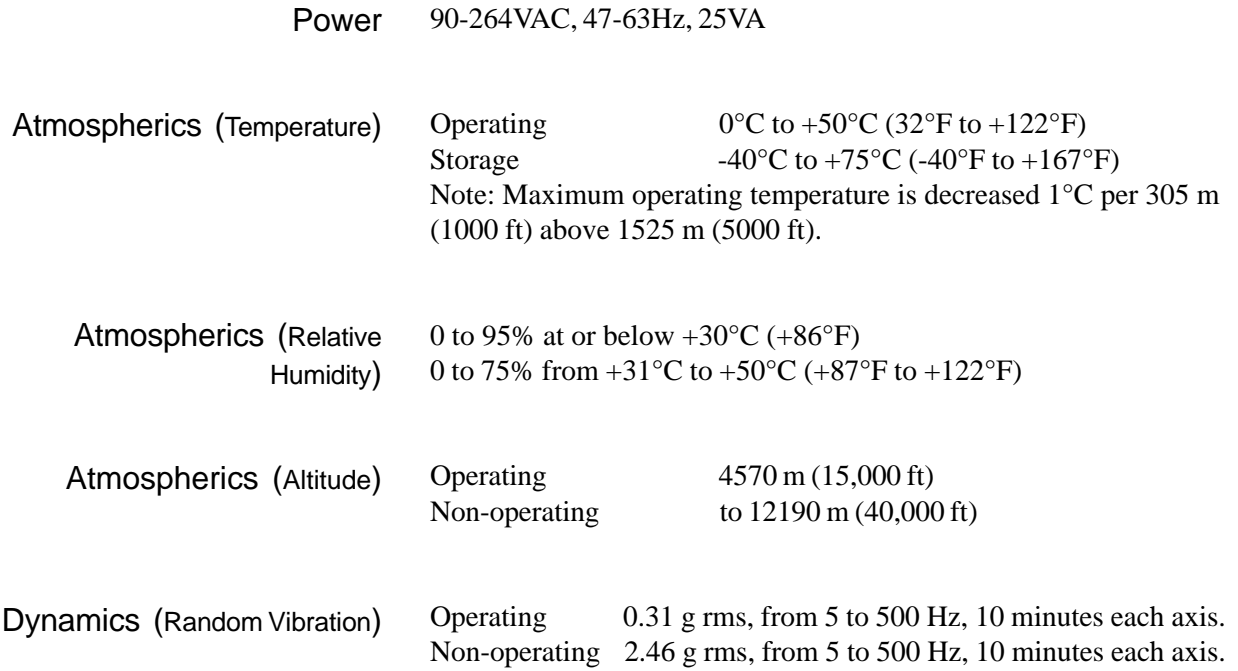

# **Warranted Characteristics** (continued)

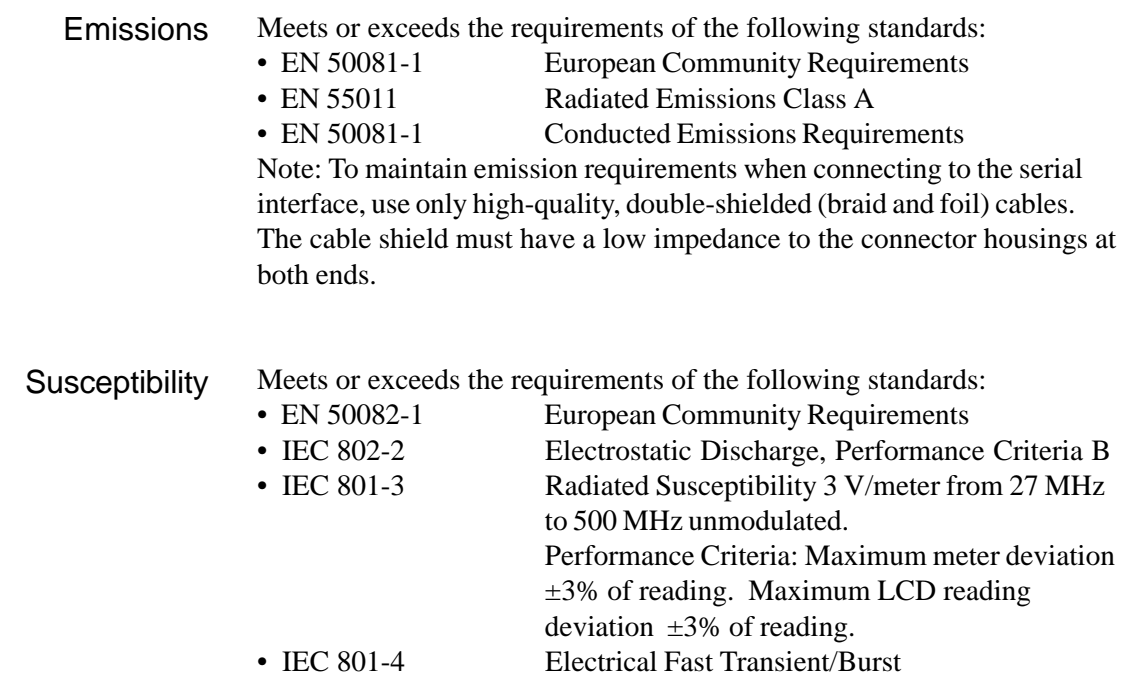

# Index

**\*idn?**, see Identification **\*rst**, see Reset **\*tst ?**, see Self Test 50 Ω Feedthrough Terminator, 8 50 Ω Impedance Probes, 8 **A/D** Converters, 20, 40 Debugging/Calibration, 31 Digital Resolution, see Specifications, A/D Digital Resolution AC In Connector, 8, 9 AC Power Supply Required to Function, 9 **Accuracy** Electronic, see Specifications, Electronic Accuracy System, see Specifications, System Accuracy Adjustment, Analog Meter Zero, 13 Adobe® PageMaker®, 3 Alphanumeric Display, 10, 11 Altitude, Operating, see Warranted Characteristics, Atmospherics Analog Board, 44 Analog Firmware Revision, 44 Analog Meter, 10, 13 Scale, 11, 13 Analog Out Connector, 8 Analog Output, see Specifications, Analog Output **Annunciators** AUTO, 10, 11, 17 AVG, 10, 11, 18 AVG, 18 DEV, 10, 11, 18 MAX, 10, 11, 18 MIN, 10, 11, 18 REM, 10, 11 TRG, 11 REM, 25 Arrow Keys, see Keys, Arrow ASCII Format, see Format, Data, ASCII ASCII+ Format, see Format, Data, ASCII+ Audible Beeper, 18, 26 AUTO Annunciator, see Annunciator, AUTO Auto Key, see Keys, Auto Auto Mode, see Modes, Auto Automatic Baseline Drift Compensation, 1 Automatic Restart Mode, see Statistics Batch Restart Mode, Automatic **Autorange** Using, 40 with Pyroelectric/Silicon Probes, 12 Average Batch Size, 17, 19, 26 Changing, 19 Average Key, see Keys, Average Average Mode, see Modes, Average Average Mode, Setting the EPM1000 for, 12, 18 AVG Annunciator, see Annunciator, AVG Backlight, Display, 19, 26 Baseline, 5 Battery Indicator, see Indicator, Battery Baud Rate, see RS-232 Port Baud Rate Binary Format, see Format, Data, Binary Buffer Depth, see Output Depth

Buffer, Extra Data In, 40 Buffer, see Data Buffer Buffering Commands, see Commands, Buffering Buttons, see Keys Cables, 39 Calibration, 41 Capitalization, see Case, Command Case, Command, 25 Caution Condition, Defined, 2 **ch aver bat**, see Average Batch Size **ch mem recall**, see Channel Recall **ch mem store**, see Channel Store **ch oper stat**, see Operating Mode **ch query**, see Display Current Reading **ch range max**, see Range, Maximum/Minimum **ch range min**, see Range, Maximum/Minimum **ch range**, see Range, Current **ch resp pyro**, see Responsivity **ch stat bat**, see Statistics Batch Size **ch stat mode**, see Statistics Restart Mode **ch stat send**, see Statistics Send **ch stat start**, see Statistics Batch Restart Mode **ch stat start**, see Statistics Start **ch trig lev**, see Trigger Level **ch trig src**, see Trigger Source **ch type**, see Probe Type **ch units**, see Units **ch zero**, see Zero **chan a: units ?**, 39 Channel Recall, 26 Channel Store, 26 Clearing Errors While Entering Data, 12 COMM Key, see Keys, COMM **comm error**, see Communications Error **comm gpib addr**, see IEEE-488 Address **comm rs232 baud**, see RS-232 Baud Rate **comm rs232 par**, see RS-232 Parity **comm rs232 stop**, see RS-232 Stop Bits Command Delay Time, 40 Commands Not Implemented, 40 **Commands** Buffering, 25 Comments, 25 Processing, 25 Remote, 25 **\*idn?**, see Identification **\*rst**, see Reset **\*tst ?**, see Self Test **ch aver bat**, see Average Batch Size **ch mem recall**, see Channel Recall **ch mem store**, see Channel Store **ch oper stat**, see Operating Mode **ch query**, see Display Current Reading **ch range max**, see Range, Maximum/Minimum **ch range min**, see Range, Maximum/Minimum **ch range**, see Range, Current **ch resp pyro**, see Responsivity **ch stat bat**, see Statistics Batch Size

**ch stat mode**, see Statistics Restart Mode **ch stat send**, see Statistics Send **ch stat start**, see Statistics Batch Restart Mode **ch stat start**, see Statistics Start **ch trig lev**, see Trigger Level **ch trig src**, see Trigger Source **ch type**, see Probe Type **ch units**, see Units **ch zero**, see Zero **comm error**, see Communications Error **comm gpib addr**, see IEEE-488 Address **comm rs232 baud**, see RS-232 Baud Rate **comm rs232 par**, see RS-232 Parity **comm rs232 stop**, see RS-232 Stop Bits **loc**, 25 **out buf**, see Output Buffer **out cont off**, 40 **out cont**, see Output Continuous **out dep**, see Output Depth **out dump**, see Output Dump **out form**, see Output Format **syst opt aud**, see Audible Beeper **syst opt back**, see Backlight **syst opt line**, see Line Frequency **syst opt speed**, see Speedup **Communication** Error, 25, 27 Parameters, Modifying, 13 **Settings** EPM1000, 23 Host, 25 Compatible Probes, 4 Conducted Emissions Requirements, see Warranted Characteristics, Emissions Connecting a Powered Probe, 2 Connection methods, 25 CR, Adding to Command String, 39 Current, Boosting External Trigger Source, 6 Damage to the Instrument, 1, 2 Data Buffer, 17 Data Communications Equipment (DCE), 9 **Data** Format, see Output Format Headers, see Headers, Data High Byte, 29, 31 (Figure) Low Byte, 29, 31 (Figure) Value, 31 Data Terminal Equipment (DTE), 9 DCE (Data Communications Equipment), 9 Defaults, Factory, 19, 45 Reprogramming the EPM1000 with, 19 Delay Time for Commands, 40 DEV Annunciator, see Annunciator, DEV Digital Board, 44 Digital Display, 10, (Figure), 11 Digital Firmware Revision, 44 Disconnecting a Powered Probe, 2 Display Backlight, See Backlight Display Current Reading, 27

Display, Clearing, 40

ENT Key, see Keys, ENT Error Conditions, 18 Estimating Final Power Value, 7

Buffer Circuit (Figure), 6

Interface Circuit (Figure), 6 Factory Defaults, see Defaults, Factory

Date, see Identification

**External Trigger**

Circuit, 6

False Trigger (Figure), 5 FAQ, see Troubleshooting Final Power Value, Estimating, 7 Firmware Revisions, 44

> Blowing, 41 Checking, 39 Holder, 8, 9, 41 (Figure) Removal, 41 (Figure) Replacement, 41 (Figure)

Type, 2, 9 GPIB, see IEEE-488 Handshaking, Hardware, 9

Hazardous Conditions, 2 Head Code, 32 Headers, Data, 32 HPIB, see IEEE-488

IBM-AT Compatible PC, 9 Identification, 27

> Address, 23, 27 Changing, 23

Cable, 9 Connector, 8, 9 Disabling, 23 Enabling, 23 Interface, 3, 25 Transfer Rates, 3

**IEEE-488**

Hardware Handshaking, see Handshaking, Hardware

Humidity, Operating, see Warranted Characteristics, Atmospherics

IEC 801-3, see Warranted Characteristics, Susceptibility IEC 801-4, see Warranted Characteristics, Susceptibility IEC 802-2, see Warranted Characteristics, Susceptibility

**Format, Data** Binary, 29 ASCII, 29, 31 ASCII+, 29, 32 Front Panel (Figure), 10 Function Keys, see Keys, Function

**Fuse**

Document Number, Inside Front Cover DTE (Data Terminal Equipment), 9

Electrostatic Discharge, see Warranted Characteristics, Susceptibility

European Requirements, see Warranted Characteristics, Emissions

Emissions, see Warranted Characteristics, Emissions EN 50081-1, see Warranted Characteristics, Emissions EN 50081-1, see Warranted Characteristics, Emissions EN 50082-1, see Warranted Characteristics, Susceptibility EN 55011, see Warranted Characteristics, Emissions

Ignoring Probes, 39 Indicator, Battery, 11 Indicators, Scale 11 Input Impedance, see Specifications, Input Impedance Input Signal, Rising or Falling Edge, 9 Inspecting the Instrument, 1 Interface, 3 Internal Trigger, 4 J9-0660 Pyroelectric Probe, 16 Joules Key, see Keys, Joules Joules, Setting the EPM1000 for, 12 **Keys** Arrow, 10, 12 Auto, 12 Average, 12 COMM, 13 **ENT. 13** Function 10, 12 Joules, 12 Numeric Entry, 10, 13 SET, 13 Statistics, 12 System, 10, 13 Trigger, 12 Volts, 12 Watts, 12 Zero, 12 LabVIEW®, 38 Laser Outputs, Stable/Unstable, 7 Line Frequency, 20, 28 Rejection, 20 Linearity, see Specifications **loc**, 25 Local Control, Returning the EPM1000 to, 25 Manual Information, 3 Manual Restart Mode, see Statistics Batch Restart Mode, Manual MAX Annunciator, see Annunciator, MAX Maximum Rep Rate, see Specifications, Rep Rate, Maximum Mean Value Lower Than Expected, 40 Measurement Units, Changing, Affecting Average Mode, 18 Microsoft® Word, 3 MIN Annunciator, see Annunciator, MIN Model Number, see Identification **Modes** Auto, 17 Average, 17 Normal, 17 Setting the EPM1000 for, 15, 16, 17 Statistics, 18 Setting the EPM1000 for, 12, 18 Negative Readings During Thermopile Measurements, 11 NEV, see Specifications, Noise Equivalent Voltage NIST-Traceable Performance, 41 Noise Equivalent Voltage, see Specifications, Noise Equivalent Voltage Noisy Output, 39 Normal Mode, see Modes, Normal Numeric Display, 10, 11 Numeric Entry Keys, see Keys, Numeric Entry

OL, see Overrange Operating in a Noisy Environment, 4 Operating Mode, 28 Optical Attenuation, 20 Optocoupler Diode, 6 **out buf**, see Output Buffer **out cont**, see Output Continuous **out dep**, see Output Depth **out dump**, see Output Dump **out form**, see Output Format Output Buffer, 28 Circular Mode, 28 Dumping, 40 Fixed Mode, 28 Saving, 40 Output Continuous, 28, 40 Output Depth, 29 Output Dump, 29 Output Format, 29 Overload Reading, 15, 16, 18 Overview<sub>1</sub> Parity, see RS-232 Port Parity PM5K, 7 Pomona Terminator, 8 Power Cord, 2, 39 Power Switch, 8, 9 Power/Energy Density Limits, 15, 16 Powered Probe, Connecting or Disconnecting, 2, 15 Powered Probe, Joulemeter, 8 PowerMax Probe, 32 **PowerMax®** Function, 39 Thermopile Probes, 1, 8, 39 Probe Data, Incoming, 17 Probe Type, 32 Probe, Properly Aligning, 39 Probes, Compatible, 4 Probes, PM5K, 7 **Probes** Pyroelectric, 4 Thermopile, 4 Programming, 25 Example, 38 (Figure) Pulse In Connector, 8, 16 Pulse, with Noisy Tail, 22 Pyroelectric Probes, see Probes, Pyroelectric Pyroelectric Responsivity, see Responsivity, Pyroelectric Pyroelectric Tutorial, see Tutorial, Pyroelectric Radiated Emissions, see Warranted Characteristics, Emissions **Range** Adjusting, 16 Current, 32 Determining Proper, 40 Maximum/Minimum, 33 Rear Panel (Figure), 8 Refresh Rate, Display, 17 Rejection Frequencies, 20 Reliable Trigger, 4, 5

REM Annunciator, see Annunciator, REM Remote Commands, see Commands, Remote Rep Rate, see Specifications, Rep Rate, Maximum Reset, 25, 33 Responsivity, 33 as V/mJ, 16 Automatically Programmed by Thermopile, 15 Pyroelectric, 20 Changing, 20 Thermopile, 20 Changing, 20 Return Material Authorization, 41 RMA, see Return Material Authorization RS-232 Port, 23 Baud Rate, 23, 33 Changing, 23 Connector, 3, 9 Disable, 23 Enable, 23 Interface, 8, 9, 25 Parity, 24, 34 Changing, 24 Stop Bits, 24, 34 Changing, 24 Safety Information, 2 Scale Indicators, see Indicators, Scale Scale, Analog Meter, see Analog Meter Scale Selective Speedup Mode, 7 Self Test, 34 Serial Connector, see RS-232 Port, Connector Serial Interface, see RS-232 Port, Interface Serial Number, 41 Service, 2, 41 SET Key, see Keys, SET Shipping an EPM1000, 41 Shipping Carton, 41 Sign Indicator, 11 Slow Responding Probe, 15 Smart Probe Connector, 8, 15, 16 **Specifications** A/D Digital Resolution, 43 Analog Output Full Scale, 43 Minimum Load, 43 Output Impedance, 8, 43 Baud Rate, 44 Dimensions, 44 Display, 43 Electrical/Mechanical, 43 Electronic Accuracy, 44 External Trigger Input, 43 Input Impedance, 43 Linearity, 43 Maximum Pyroelectric Pulse Width, 44 Noise Equivalent Voltage, 43 Power Requirements, 44

Ranges Energy, 43 Frequency, 43 Power, 43 Volts, 43 Rep Rate, Maximum, 43 Resolution Energy, 43 Frequency, 43 Power, 43 Volts, 43 System Accuracy, 44 Weight, 44 Speedup Feature (Figure), 7 Speedup, Display, 19, 34 Stable Laser Output, 7 Statistics Batch Restart Mode, 21 Automatic, 21 Manual, 21 Statistics Batch Size, 21, 35 Changing, 21 Statistics Key, see Keys, Statistics Statistics Mode, see Mode, Statistics Statistics Restart, 35 Statistics Send, 35 Statistics Start, 36 Status Byte, 29, (Figure) 30 Stop Bits, see RS-232 Port Stop Bits **syst opt aud**, see Audible Beeper **syst opt back**, see Backlight **syst opt line**, see Line Frequency **syst opt speed**, see Speedup System Keys, see Keys, System Temperature, Operating, see Warranted Characteristics, Atmospherics **Thermopile** Output Noisy, 39 Probes, 1, 4 Responsivity, see Responsivity, Thermopile Temperature, 18 Tutorial, see Tutorial, Thermopile Zeroing, 15 Time Delay, Command, 25 TRG Annunciator, see Annunciator, TRG **Trigger** Holdoff, 5, 22 Changing, 22 Set Too Low, 40 In Connector, 4, 8, 9 Key, see Keys, Trigger Level, 22, 36 Changing, 12, 22 Raising, 40 Source, 22, 36 Changing, 12, 22 None, 40 Reliable, 4, 5 Valid, 4, 5 Terminator, see 50 Ω Feedthrough Terminator

Troubleshooting, 39 **Tutorial** Pyroelectric, 16 Thermopile, 15 **Units and Ranges** Energy, 3 Frequency, 3 Power<sub>, 3</sub> Volts, 3 Units, 36 Unpacking the Instrument, 1 **Unrecognized SCPI command**, 25 Unstable Laser Output, 7 User-Serviceable Parts, 41 Valid Trigger, see Trigger, Valid Valid/Invalid Pulses (Figure), 4 Variations, Pulse-to-Pulse, Reducing, 17 Ventilation, 2 Vibration, see Warranted Characteristics, Dynamics Virtual Instrument, 38 Volts Key, see Keys, Volts Volts, Setting the EPM1000 for, 12 Warning Condition, Definition, 2 **Warranted Characteristics** Atmospherics, 45 Dynamics, 45 Emissions, 46 Power, 45 Susceptibility, 46 Watts Key, see Keys, Watts Watts, Setting the EPM1000 for, 12 Wavelength Compensation, 21 Activating, 21 Changing, 21 Deactivating, 21 Zero Adjustment Screw, 10, 13 Zero Baseline Value, see Zero Zero Key, see Keys, Zero

Zero, 37

Zeroing the Display, 15